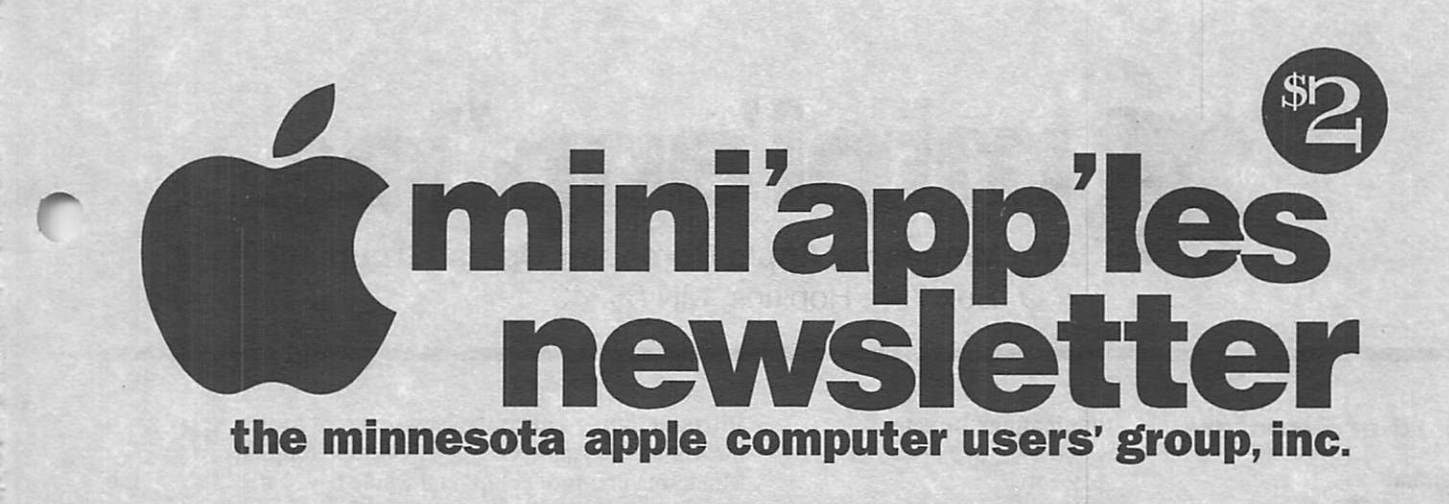

May, 1995

Volume 18, Issue 5

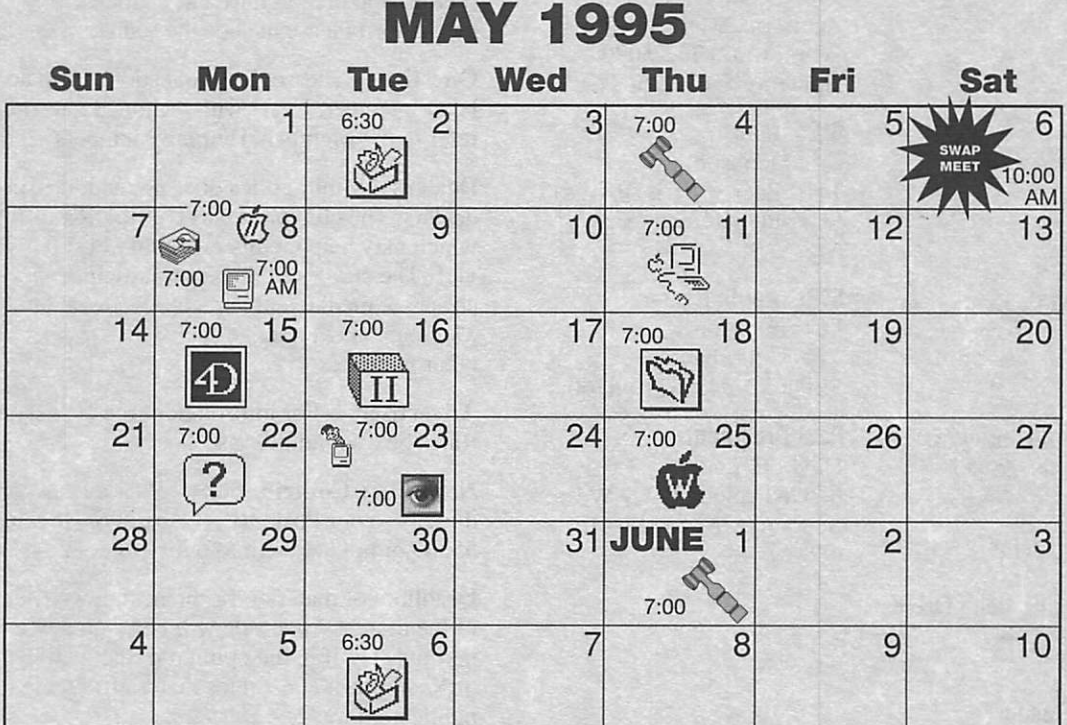

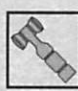

Board of Directors Mini'app'les members welcome. Mathews Ctr., 2318 29th Ave. S., Rm. C Greg Carlson, 544-8252

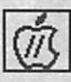

Apple ll/GS Main Augsberg Park Library, 7100 Nicollet Ave., Richfield TomGates, 789-1713

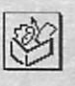

ClarisWorks SIG Southdale Library 7001 York Ave. So., Edina Denis Diekhoff, 920-2437

Macintosh Main Location Pending Mike Carlson, 377-6553

Swap Meet Apache Plaza 3800 Silver Lake Road, New Brighton For tables, call voice mail number at 229-6952

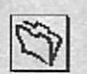

Filemaker Pro SIG Southdale Library 7001 York Ave. So., Edina Steve Wilmes, 458-1513

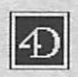

Fourth Dimension SIG Metro II 1300 Mendota Heights Rd.

Mendota Heights Bob Demeules, 559-1124

Apple II Novice SIG Ramsey County Library

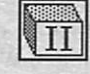

&

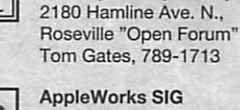

AppleWorks SIG Murray Junior High, 2200 Buford, St. Paul, "New Features" Les Anderson, 735-3953

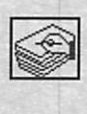

HyperCard SIG

American National Bank 101 E. 5th. St., 19th Floor, St. Paul "General Scripting Discussion" Peter Fleck, 370-0017

Macintosh Novice SIG

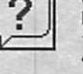

Merriam Park Libary 1831 Marshall Ave., St. Paul "Open Forum" Tom Lufkin, 698-6523

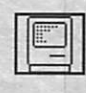

Macintosh Consultants SIG Byerly's

3777 Park Center Blvd, St. Louis Park Mike Carlson, 377-6553

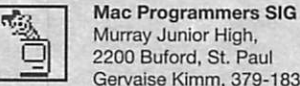

Murray Junior High, 2200 Buford, St. Paul Gervaise Kimm, 379-1836

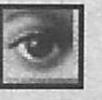

Photoshop SIG First Meeting!!! 1410 Energy Park Drive Suite 17, St.Paul Eric Jacobson, 645-6264

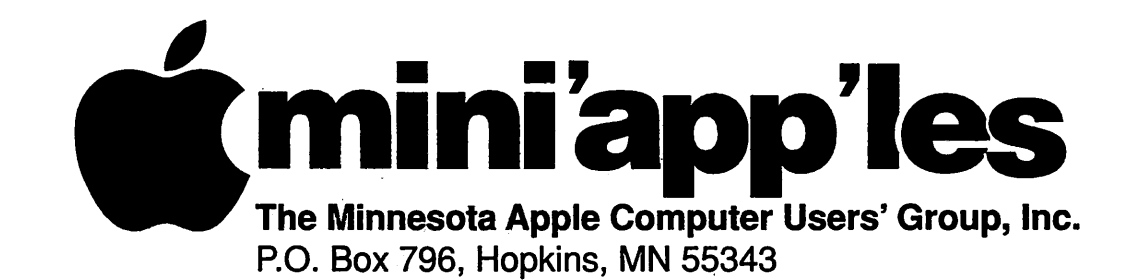

#### Board of Directors:

President

Gregory L. Carlson 8216 32nd Ave. N. Crystal, MN 55427 544-8252

Vice-President

Brian Bantz 10532 Kell Circle Bloomington, MN 55437 835-3696

#### **Secretary**

Leroy Sorenson 2415 24th Ave. S. Minneapolis, MN 55406 721-5638

#### **Treasurer**

Jacque Gav 5226 W. Nokomis Pkwy Minneapolis, MN 55417 722-1239

#### Membership Director

Bob Demeules 1749 W. Medicine Lake Drive Plymouth, MN 55441 559-1124

#### Operations & Resource

Erik Knopp 1953 Midland Hills Rd. Roseville, MN 55113-5314 636-3244

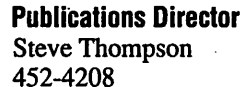

#### Software Director

Owen Aaland 20804 County 10 Blvd Zumbrota.MN 55992 Work: (507) 732-5090 Home: (507) 732-5697.

#### SIGs: Mac

Eric Jacobson 1410 Energy Park Drive #17 St. Paul, MN 55108 645-6264

#### SIGs: Apple II

Les Anderson 2147 Suburban Ave. St.Paul, MN 55119-4160

#### Past President

David E. Laden 675 Wheelock Pkwy West St. Paul, MN 55117-4151 488-6774

Introduction - This is the Newsletter of Mini'app'les, the Minnesota Apple Computer Users' Group, Inc., a Minnesota non-profit club. The whole newsletter is copyrighted © by Mini'app'les. Articles may be reproduced in other non-profit User Groups' publications except where specifically copyrighted by the author. (Permission to reproduce these articles must be given by the author.) Please include the source when reprinting.

Questions - Please direct questions to an appropriate board member. Users with technical questions should refer to the Members Helping Members section.

Dealers - Mini'app'les does not endorse specific dealers. The club promotes distribution of information which may help members identify best buys and ser vice. The club itself does not participate in bulk pur chases of media, software, hardware and publications. Members may organize such activities on behalf of other members.

Advertisers - For information, see Newsletter Ad Rates box within this issue.

Newsletter Contributions - Please send contributions directly to our Post Office, Box 796, Hopkins, MN 55343 or upload them to our BBS at 824-4394.

Deadline for material for the next newsletter is the 9th of the month. An article will be printed when space permits and, if in the opinion of the Newsletter Editor or Manager, it constitutes material suitable for publication.

Editor/Publisher: Tom Ostertag 488^9979

Newsletter Layout: John Hunkins

Mini'app'les BBS -824-4394, 24 hrs. Settings: 8-1-0. Call in with FirstClass® Client software or any textbased terminal program.

Mini'app'les Voice Mail - 229-6952

Printed by Stout Typographical Society - Menomonie, WI 54751 (715) 232-2895

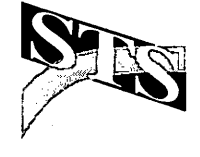

The Mini'app'les Newsletter is an independent publication not affiliated, sponsored, or sanctioned by Apple Computer, Inc. or any other computer manufacturer. The opinions, statements, positions, and views herein are those of the author(s) or editor and are not intended to represent the opinions, statements, positions, or views of Apple Computer Inc., or any other computer manufacturer. Instead of placing a trademark symbol at every occurrence of a trade-marked name, we state that we are using the names only in an editorial manner, to the benefit of the trademark owner, with no intention of infringement of the trademark.

 $\sim$ 

# Table of **Contents**

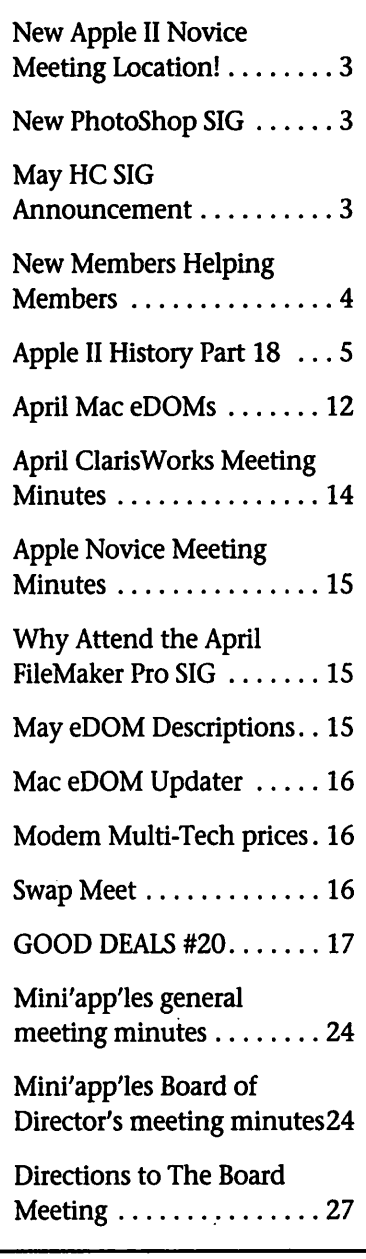

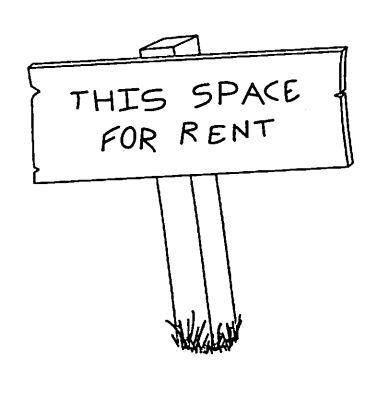

### New Apple II Novice Meeting Location!

by Tom Gates

The Apple II Novice meeting will be moving to new quarters begin ning with the May meeting. Murrary Jr High School will be closed dur ing the summer months, so we're moving to the Roseville Library - May

The ROSEVILLE LIBRARY is at Hamline and County Rd B. This is just South of Hwy 36 and maybe 1/2 mile east of Snelling. We'll be meeting in their Main Meeting room just inside the main doors and to the left. If nothing else, you've got to stop by the meeting just to see this first rate meeting room. AWESOME! This facility is also totally handicap This facility is also totally handicap accessible.

Pie SIG's following the Novice Meeting will be held at the Baker's Square, (west of Rosedale)..

# New PhotoShop SIG

by Eric Jacobson

PhotoShop SIG Is Starting! Tuesday, May 23

We are holding our first SIG meeting on Adobe PhotoShop, the lead ing image manipulation program. If you are interested give me a call, Eric Jacobson at 645.6264. The meeting will be at 7:00 PM, 1410 Energy Park Drive - Suite 17, St. Paul. If you have any PhotoShop projects you are working on bring them along. See you there!

# May HC SIG Announcement

by Peter Fleck

Monday, May 8,1995, 7:00-9:00. TOPIC: General Scripting Discussion Bring problem stacks or scripts or bring your current project and show off your scripting skills. We have a NEW LOCATION in downtown St. Paul (but the same as last month). The Science Museum of Minnesota moved its com puter education labs and the HyperCard SIG moved with the labs. The new address is: American National Bank Building, 101 E. 5th St., 19th Floor, St. Paul, MN

DIRECTIONS & DETAILS

The building is at the corner of 5th and Minnesota in downtown St. Paul. There is a ramp under the building with an entrance on Minnesota. (Minnesota is one-way going north. Fifth Street is one-way going east.) Parking will cost you \$3 to \$4. If you use the ramp, park on the 4th level and enter through the south door to the elevators. (This is important! Doors on other levels will be locked!)

You can also try onstreet parking as meters are free. To enter the building, go to the 6th Street side, near the Buttery Restaurant, and use the entrance under the skyway. Find the elevator and go to floor 19.

For directions on how to get to this building from various points in the Twin Cities, call 221-4722. You'll get a recording listing various options. You want option 2. (You can also request a Science Museum Computer Ed

For more info, contact Peter Fleck, 370-0017, Internet, <fleck@astl.spa.umn.edu>, or AOL <PeteFleck>.

# Members Helping Members

Need Help? Have a question the manual doesn't answer? Members Helping Members is a group of volunteers who have generously agreed to help. They are just a phone call (or e-mail) away. Please call only during appropriate times, if you are a Member, and own the software in question.

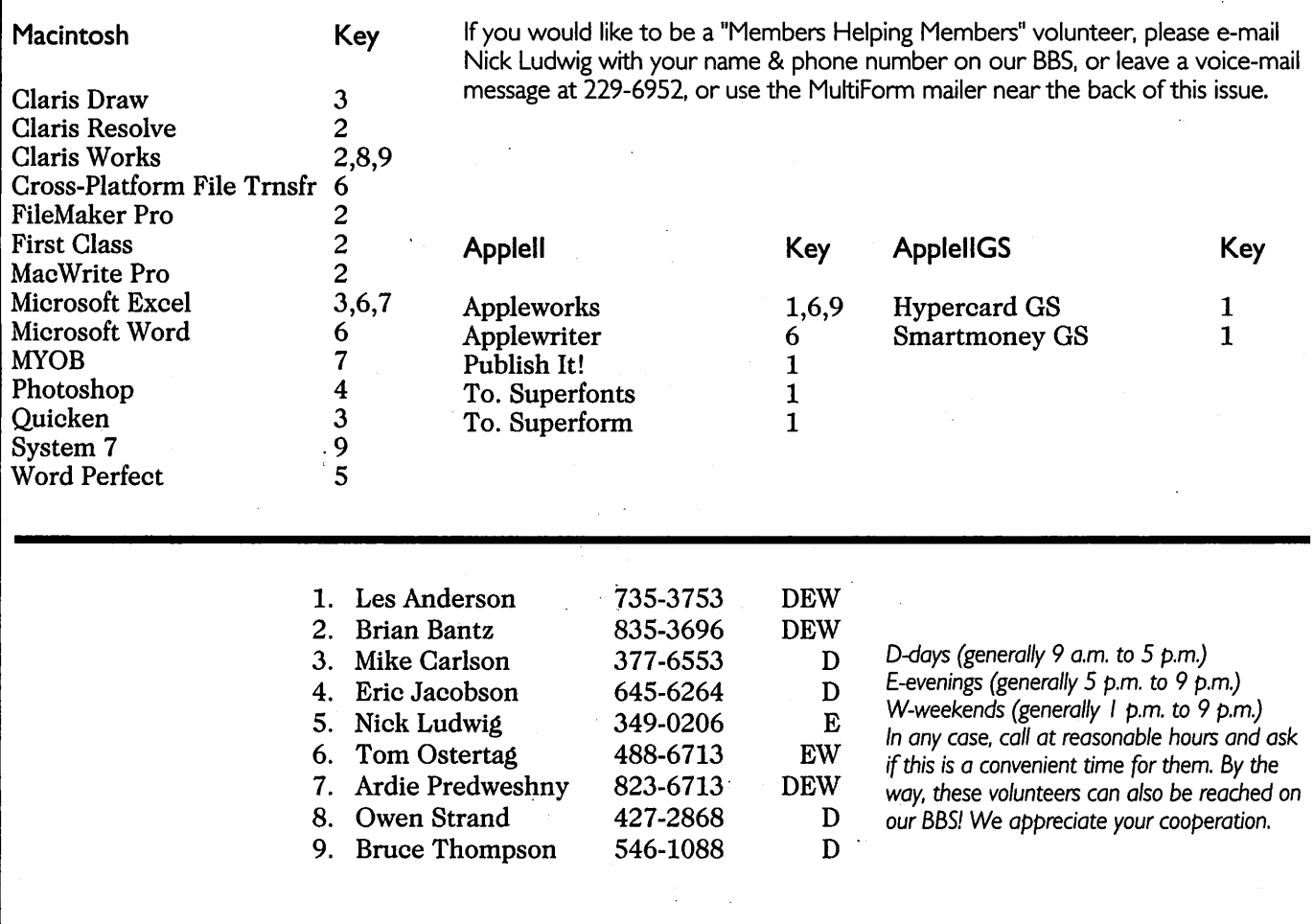

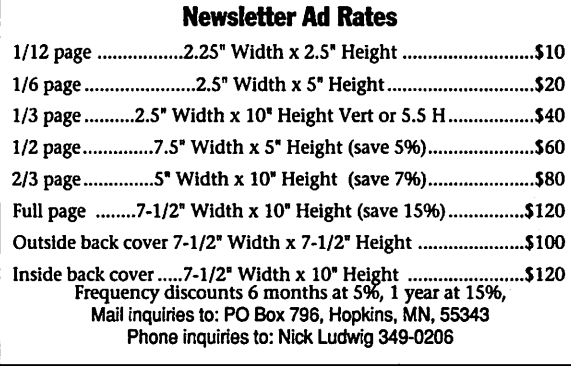

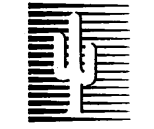

#### Cactus Software & Communications, Inc.

#### "Sharp and to the point"

#### Documentation Services for:

Computer Software Technical Manuals Mechanical Systems 612/757-6916

Training Courses Fax 757-4515

 $\mathcal{A}$ 

# Apple II History  $\degree$  Part 18 — Software V1.0 :: 04 Sep 92

Compiled And Written By Steven Weyhrich Copyright 1992, Zonker **Software** 

"WILL SOMEONE PLEASE TELL ME WHAT AN APPLE CAN DO?"

One of the most important fea tures to a customer considering any computer is, "What can I do with it?" It might be an attractive-looking box, with incredible features and potential, but if all it can do is run demonstration programs, it won't be very useful. In the early years of the microcomputer era, most users had to either write their own software or use programs written by some other amateur. "Commercial" software written by "professionals" was unavailable, except possibly from the company that produced the comput er. And unless the user knew assem bly language AND the internals of the computer intimately (which<br>depended on the willingness of the manufacturer to divulge those secrets), the only application soft ware available was likely to be writ ten in BASIC. Anyone who has used the versions of BASIC available at that time are well aware of the quirks and limits placed on the program mer by that language and by the small memory sizes available (see discussion in Parts 16 and 17).

As we have already seen, the Apple II came with few intentional secrets; the primary limitation on information distributed with it was the time required for Apple to pro duce a printed manual. When the first manual finally did arrive, it included a commented source code listing for the entire Monitor and all its supporting routines. This open ness had a lot to do with the early success of the Apple II. Other manu facturers, such as Atari (with their models 400 and 800, based on the same 6502 as the Apple II) and Texas<br>Instruments (who made a 16-bit machine called the TI 99/4), kept

everything very secret and thus tried to maintain some control over distri bution of software. This MAY have been done to ensure that only high quality programs were released, but more likely they were concerned about controlling who received roy alties on sales of the software. Unfortunately for them, it choked the development of amateur soft ware authors (who may have later become professional authors).

As an example of this corporate secrecy, one early programmer named John Harris wanted to write games for the Atari, but could not get the company to release any information on how certain effects were achieved in their commercially released games. He was bright enough to eventually figure out the secrets himself, and became one of the wealthy software "stars" of the late 1970's and early 1980's.<l> Computer producers of the time did not yet grasp the principal of the software/hardware loop: Available software stimulates sales of hardware (computers and peripherals), which further enlarges the software market, which sells more computers, and so on. The industry was too new to know how to do much more than make and sell new computers.

#### SOFTWARE ON THE APPLE II

In the Apple II part of the com puter world, the first distribution of software came from home authors. These people were usually first-time computer buyers who were captivat ed by the excitement of owning their OWN computer, and then had to sit down to actually find some thing useful or fun to DO with it. They often brought their first pro gramming efforts to show off at the computer store where they had bought their machine. Since the store owners had very little software to offer to their potential customers,

some of these authors ended up with the opportunity of having their pro grams duplicated and made available for sale. Ken and Roberta Williams started their company "On-line Systems" (later Sierra On-line) this way with a game called Mystery House, one of the first adventure games featuring hi-res graphics

Other early software came from the first user groups. These usually developed out of the gatherings that inevitably took place at the comput er stores, as mentioned above. Since the people who actually used these computers day in and day out at home had a better grasp of how they worked and what could be done to work around problems, the store owners often ended up referring their new customers to these groups for the detailed help they needed. Not only were there the older groups (like the Homebrew Computer Club), but many newer, more machine-specific groups developed. Names like A.P.P.L.E. (Apple PugetSound Program Library Exchange) and International Apple Core became known well beyond their local beginnings as they began to distribute their newsletters and magazines to a national audience. Later, they became major sources of informational articles, utilities, and application programs that were as

yet unavailable anywhere else. A.P.P.L.E. were popular with Apple II owners. A.P.P.L.E. was designed as a club with dues to pay for the collec tion of programs, all considered to be public domain, but sold to mem bers at a nominal price to cover the costs of duplication. A.P.P.L.E.'s pro grams were written by amateur home users who had a unique idea, were able to make it work, and found that they had a product that was useful to others as well.

Originally collected on cassettes, and later on disks, some of the programs were eventually made available as commercial products by authors that knew they had something unique that would be in demand by Apple owners hungry for something to use on their computer. A.P.P.L.E. sold many of these as GamePaks, which contained several games on the same tape.<3>

Understanding that a large vari ety of available programs would help encourage more sales for the Apple II, Apple took some steps to help software authors get their programs on the market. In 1980 Apple employee Mike Kane suggested that Apple help distribute programs that were good, but whose authors could n't get a publisher to distribute them or didn't have access to computer stores that were willing to sell it for them. Kane formed a division within Apple, called it "Special Delivery Software", and promoted both thirdparty and Apple-sponsored programs under that label. Between 1979 and 1981 a number of different programs were sold through Special Delivery Software, sporting the Apple logo and displaying a standardized appearance (packages, manuals, etc.), all listed in a catalog that could be used by dealers for orders. Apple Writer was originally distributed in this fashion, as were other less wellknown programs such as Tax Planner, Plan 80, Script II (for Pascal), and MBA (a spreadsheet). Apple also established the Apple Software Bank and used it for special programs through 1980. It was more clearly a set of Apple-sponsored pro grams than were those sold through Special Delivery Software, and some of them programs, such as Quick File and Apple Plot, achieved strong pop ularity and were moved more into the mainstream of sales for Apple.<4>,<5>

#### SOFTWARE EVOLUTION: THE COM MAND UNE INTERFACE

Some of the earliest programs available for the Apple II had a user interface that was quite similar to

the ones available for use with time sharing terminals on mainframe computers: A command was typed on a line, and the computer would execute that command and return with a prompt for the next com mand. This method was the neces sary way of doing things, because video displays were expensive and not in common use. This was partic ularly true for those who used remote terminals, which usually consisted of a paper-based glorified typewriter connected by a phone line to a mainframe. This device was physically limited to allowing com mands to be entered one line at a time. The concept of displaying things on the screen in any order desired, not necessarily going from top to bottom (as would be necessary if it was being typed on a piece of paper in an teletype) was difficult for many programmers of the time to grasp. Moreover, for design purposes, the software code built-in to a com puter (like the Apple II) that handled a command line style of interface was much simpler (and shorter) than what would be needed for a more complex interface. With memory at a premium price, simple would have to do. Thus, the Apple II used the command line interface in both the Monitor and in Integer BASIC. These could be used as building blocks to create more complicated software, once people figured out how to do it.

The command line interface, though simple to implement in a program, had the disadvantage of requiring the user to know (and correctly type) the names of the commands. For example, a word processing program might use the command "LOAD" to get a text file into memory, the command "EDIT" to begin to make changes to that file, and then the command "SAVE" to put a copy of the completed work back onto tape or disk. "SORT", with various pieces of modifying informa tion called "parameters", might be the necessary command to arrange the information in a database file into the desired order. Other com mands might be needed to search for

a specific word, replace a word, and move lines around. In fact, early word processors were often quite similar to writing a program in BASIC: Each line had its own line number, and inserting new lines often meant having to renumber the lines to make a new line available between two existing ones. If extra text had to be added to a line in the process of editing, making it too long, the end of that line might have to be re-typed into the following line and deleted from the current one.

More sophisticated text editing programs eventually began to appear that took advantage of the fact that the user was not working with a typewriter and paper, but with a video screen. These "full-screen edi tors" would allow use of the arrow keys (or the IJKM "diamond" on the keyboard) to move the cursor around on the entire screen, and it made text entry and later editing easier. As they were further refined, these newer word processors even allowed what had previously been impossi ble: Text could be typed in the mid dle of a line, and the text to the right of the cursor would be magically pushed to the right (even "wrapping around" to the next line if needed) as things were typed. Deletions were just as easy. What was still cumber some was the need to have special ized commands, often entered as combinations of the Control key and another letter, to carry out some of the functions of search and replace, copy, and so on. Moreover, these command keys were often different from one program to another, with Ctrl-F in one program being used to begin a "find" process, and in another program as a command to jump to the "first" line of the file. As the full-screen method of text edit ing became more standard, the com mand-line type of interface became less commonly used.

/SSTV

#### SOFTWARE EVOLUTION: MENUS

As mentioned above, one of the problems with the command-line method was the requirement for the user to have a good memory for the

names of the various commands necessary for the program to func tion. If the command name was typed incorrectly, or if a specific<br>parameter was omitted or given in the wrong order, an error message would appear, causing great anxiety and hand-wringing to those who were still trying to overcome their fear of using a computer. As an alter native for certain functions in a pro gram, the concept of "menus" became more popular (and was actu ally used as early as the Apple Color Demo program that came on cassette with the first Apple II's). A menu was simply a list of possible functions a program could carry out. It still often used a command style prompt ("Type choice") to allow entry of the desired item on the menu, but gave a little more ease-of-use since a specific command name did not have to be memorized. A further enhancement of this style of program construction was called a "magic menu", after a sample program written in BASIC and distributed by Apple. In this type of menu, the user had the<br>option of typing the number of the desired menu entry at the prompt, OR he could use the arrow keys to move a large inverse bar up and down the menu to that item. After selecting the item with the arrow key, it was executed by pressing the RETURN key. This came to be known as the "point and shoot" method of command selection.<br>AppleWorks (which will be dis-

cussed in detail later) took the "magic menu" interface to its highest form, adding the metaphor of "file cards". One menu appeared on the screen enclosed in a box, with a "tab" on the top left of that box. This box resembled a 3x5 file card. When a selection was made from the menu, another file card would appear on top of the previous one, slightly down and to the right, leav ing the tab on the lower box still vis ible. This allowed stacking of menus, with a clear path identifying which menu led to the current menu. The<br>ESC (escape) key was used to "back up" one level, erasing the menu card

on top and re-drawing the menu card underneath it. Also, prompts were displayed on the top line of the screen that told where ESC would take you, and what function was cur rently being executed. Part of the success of AppleWorks stemmed from its ease of use in this respect. Not only were there no cryptic com mands that had to be remembered and typed, but the use of special command keys was reserved for advanced use of the program. And when such special keys were needed, a standard "help" screen was avail able for quick reference. It was possi ble to do quite a bit in AppleWorks without the need of even opening the instruction manual.

#### SOFTWARE EVOLUTION: GRAPHIC USER INTERFACES

One thing necessary to make computers easier for people to use was to overcome both the fear prob lem and the frustration problem. Those who were inexperienced in the use of computers were often afraid that they would press a button that would cause something terrible to happen. If they overcame the fear problem, they still had to face the frustration of trying to decipher cryptic error messages ("\*\*\* TOO MANY PARENS" or "\$27 Error"), or lack of success in getting the com puter program to do what they wanted it to do.

Adding familiar things to the screen, like the file card menus in AppleWorks, made the fear factor diminish. Making the keys that con trolled certain features of that pro gram work consistently from the word processor to the database to the spreadsheet decreased the frus tration factor even further. But there were still barriers to overcome in<br>making computers easier to use.

When Lisa appeared on the scene. in 1983, and Macintosh in 1984, computer users were exposed to a radically new concept in computer software. These computers lacked the previous standard of typed com mand input to control programs. Instead, they used a bit-mapped

graphics screen to represent a desk top, with pictures (called "icons") that represented a program to run or a file to load. It took the "point and shoot" interface to the limit; you used the mouse to move a pointer on the screen onto an icon repre senting that program, and then "click" on it to start the program! For more complex control, the Mac used a variation on the "magic menu" system: A "menu bar" at the top of the screen gave a list of command words, arranged horizontally on the same line. Pointing to one of the words and holding down the mouse button would cause a menu to "pull down" like a window shade, display ing several further options available. The desired choice on the menu could be highlighted by moving the mouse to that item (such as "Delete") and the command would be executed. This approach made use of the Lisa and Macintosh consider ably easier for the novice computer user, although some commands were also given keyboard equivalents sim ilar to the old "Ctrl" key commands, so a more experienced user could execute some of them without having to take his hands off the keyboard. If AppleWorks could be considered easy enough to use with out opening the reference book, this graphic user interface (GUI) was even more so. It also provided a stan dard environment that all programs written for the Mac could use, mak ing it easier to learn how to use a

new program.<br>Although the 6502 processor did not have the horsepower of the 68000 in the Mac, some programs began to appear for the Apple II that tried to make use of the same concept of overlapping windows, pull-down menus, and a mouse (or joystick) driven pointer. Quark released a program selector called Catalyst that used a similar graphicsbased desktop, icons for files, and the point-and-click method of file execution. It was included with some of the early UniDisk 3.5 drives, and on Quark's hard drives. Another company, VersionSoft (from France)

had a program called MouseDesk, which was distributed in America by International Solutions. MouseDesk worked just a bit better than Catalyst, but did not do very well as a standalone product, especially with Catalyst being given away free with the new UniDisk. Eventually, International Solutions made MouseDesk available for only ten dollars via mail-order, hoping to get it into general enough use that their other graphic- and mouse-based products would sell better. Although that did not happen, International Solutions did eventually sell the rights to distribution of MouseDesk over to Apple Computer. Apple then modified the program and included it with as a rudimentary desktop (modeled after the Macintosh Finder) for their first versions of ProDOS 16 System software for the Apple IIGS.

With the release of the IIGS, it became possible for better GUI soft ware to be produced for the Apple II. The 65816 processor had a bit more power, and the IIGS provided a bet ter quality graphics environment (via its super hi-res mode) and more available memory than was possible on the older 8-bit Apple II's.

#### SOFTWARE: APPLE'S GREATEST HITS

It is beyond the scope of this writing to go into much detail about the many programs released over the years, as the sheer volume of them since 1977 is enormous. Even a brief mention of them all could become a book in its own right, but Appendix A contains a listing (in moderate detail) of popular software released over the years. In this segment here I will address in a little more detail three programs that have been par ticularly influential in the Apple II world: VisiCalc, Apple Writer, and

AppleWorks.<br>By 1980, the Apple II software market had fairly well established itself. This allowed users of the com puter to no longer have to write their own programs, but instead move on to simply being able to USE them. Softalk magazine, which

began in that year, had started nearly from the beginning with an analysis of top selling software of the day. In their second issue (October 1980) their bestseller list first appeared, with the top thirty soft ware programs ranked based on actu al sales information obtained by polling retailers across the country. In that first list the top selling pro gram was VisiCalc.

#### SOFTWARE: VISICALC

A major part of the answer to the question, "What can I do with this computer?" lies in whether or not the software program in question is so important or useful that it literally sells the computer. Robert X. Cringely, in his book "Accidental Empires", put it this way: "VisiCalc was a compelling application — an application so important that it, alone justified the computer pur chase. Such an application was the last element required to turn the microcomputer from a hobbyist's toy into a business machine. No matter how powerful and brilliantly designed, no computer can be suc cessful without a compelling applica tion. To the people who bought them, mainframes were really inven tory machines or accounting machines, and minicomputers were office automation machines. The Apple II was a VisiCalc machine."<6>

Visicalc was a way of using a computer that no one had ever thought of before, especially at the time when most computers were mainframes with limited access to the "average" user. VisiCalc was writ ten by Dan Bricklin, a programmer that had decided to enter Harvard Business School in the fall of 1977 and learn a second profession. Because of his programming back ground, he saw ways in which some of his class work could be simplified through the use of computers. He wrote programs in BASIC on the col lege time-sharing system to do his financial calculations, but found it tedious to have to re-write the pro gram to deal with each new type of

problem. In a class that dealt with business production, Bricklin learned that some companies used long black boards (sometimes stretching across several rooms) that were divided into a matrix of rows and columns. Each row and column had a specific defin ition, and calculations were made based on the contents of each cell (the intersection of a row and a col umn). If the value of one cell changed, the values of any cell that made use of the first cell's value also had to be changed. Because this was all written on a blackboard, the results had to be checked and rechecked to make sure that some thing hadn't been missed when changes were made during a plan ning session. Bricklin conceived of a computerized approach to this pro duction and planning matrix. Even though the computer could not dis play the entire matrix at once, the video screen could be used as a win dow on a part of the matrix, and this window could be moved at will to view any part of it. Best of all, the computer could keep track of all the calculations between the various cells, making sure that a change made in one place would be properly reflected in the result of a calculation in another place.

Over a single weekend he wrote a program in BASIC that demonstrated this concept. This demo program was rather slow and could only dis play a single screen of cells, but it was enough to illustrate the concept. Bricklin teamed up with a friend from MIT, Bob Frankston, and together they looked for a publisher for the program. They found Dan Fylstra, who had graduated from Harvard Business School a couple of years earlier and had started a small software company called Personal Software, which he ran out of his apartment. Fylstra's primary product at the time was a chess program for the Apple II, and he was preparing to release the first commercial version of the adventure game Zork. After he heard what Bricklin and Frankston had in mind, he agreed to help them

out. Fylstra loaned an Apple II to them as a platform on which to develop a more full-featured (and faster) machine language version of Bricklin's program. During 1978 and 1979 they worked together, as time permitted, with Bricklin doing the program design and Frankston writ ing the code. (One design contribu tion made by Frankston was the idea of using "lookup" tables, which he wanted so he could use the program to calculate his taxes). They did most of their development work on an Apple II emulator running on a minicomputer (much as Apple itself had used a local time-sharing com puter for development of the origi nal Apple II Monitor program). They named their program "VisiCalc", and by October 1979 it was ready for release.

At first, VisiCalc was not a big hit. When most customers at computer stores were shown what the program could do, they didn't really grasp the concept behind it well enough to appreciate its possibilities. When business customers who had some computer knowledge came in and saw the program, however, they immediately saw that it could sim plify much of what they did. VisiCalc actually SOLD Apple II's to many customers, and these business men managed to sneak the new computers onto their desks (despite company policies that discouraged use of anything but the company's mainframe). The combination of the Apple II's ability to expand its mem ory up to 48K, and the new Disk II drive to use for quick and easy data storage and retrieval, made VisiCalc an ideal program to sell potential users on this new computer.

Although executives at Apple Computer had been shown a pre release version of VisiCalc, they also did not really understand the poten tial of the program. Trip Hawkins, an Apple employee responsible for developing plans to help sell com puters to small businesses, could see that this could become a major sell ing point for getting Apple II's into those businesses. He negotiated with

Dan Fylstra about the possibility of Apple purchasing from Personal Software all rights to VisiCalc (thus locking up the market in Apple's favor). However, Apple's president, Mike Markkula, felt that the \$1 mil lion in Apple stock offered by Hawkins was too expensive and can celed the deal. If his decision had been otherwise, the future of the microcomputer industry might have been quite different; however, Apple was headlong in their push to create their next product, the Apple III, and a million dollar investment in an untried program for this "aging" Apple II was not in their agenda at the time.

Bricklin and Frankston had them selves formed a company called Software Arts, and it was this compa ny that had contracted with Fylstra's Personal Software. As part of their arrangement, they were obligated to create versions of VisiCalc for many other microcomputers, from the TRS-80 to the Commodore PET and eventually to the IBM PC. As sales of VisiCalc grew by leaps and bounds, Personal Software (and Software Arts) became quite wealthy. To more closely identify his company with his flagship product, Fylstra changed its name form Personal Software to VisiCorp. He also hired other pro grammers to write companion soft ware to extend the usefulness of VisiCalc. These included VisiFile (a database system), VisiSchedule (capa ble of creating critical path PERT schedules), VisiCalc Business Forecasting Model (a set of business templates for VisiCalc), and VisiTrend/VisiPlot (graphs, trend forecasting, and descriptive statis

But despite these additional products, VisiCalc continued to be VisiCorp's cash cow. This, ironically, led to the company's biggest problem, centering around a dis agreement about money. VisiCorp's contract with Software Arts guaran teed Bricklin and Frankston a hefty 37.5 percent royalty on each copy of the program that VisiCorp sold. VisiCorp was responsible for

marketing and distribution of the program, but it was Software Arts who owned the rights to it, and they had no motivation to change their contract to decrease the royalty per cent to a number that was more typi cal for programmers.

The problem escalated when VisiCorp filed a lawsuit seeking dam ages because Software Arts was sup posedly late in providing them upgrades to VisiCalc. Software Arts countersued, and demanded back the rights to distribute the product themselves. Further complicating matters was the fact that the name "VisiCalc" was a copyright of Software Arts, but a TRADEMARK of

VisiCorp.<7><br>By early 1985, things had worn on to the point where Bricklin decided to end the battle by selling the rights to VisiCalc — but NOT to VisiCorp. Instead, Mitch Kapor, who ran the Lotus Development Corporation, purchased the pro gram. Kapor had previously worked for VisiCorp, and had helped write VisiTrend/VisiPlot. After he sold the rights for those programs to VisiCorp, he began design on a spreadsheet program that would run specifically on the IBM PC, with the additional features of limited word processing and the ability to create graphs. His program, Lotus 1-2-3, worked as well on the IBM PC as the original VisiCalc had on the Apple II (the ports of VisiCalc to other machines had never been quite as good as the original), and Lotus eventually captured the spreadsheet market on the IBM. In fact, it became the "compelling applica tion" that helped push that comput er platform into prominence. It had, however, made a significant contri bution to decreased sales of VisiCalc, and after Lotus succeeded in pur chasing it from Software Arts, VisiCalc quietly disappeared from software store shelves.

#### SOFTWARE: APPLE WRITER

This was certainly not the first word processor for the Apple II, but it was one of the most popular.

During the four years that Softalk magazine was in print, Apple Writer rarely (if ever) disappeared from their best selling software list. Even if it was not in the Top Thirty, it usually held some spot on their list of top Word Processors.

The original version was released in 1979. Apple Writer 1.0 had to deal with the limitations of the Apple II in the form of its uppercase-only keyboard and 40-column display. Clearly, a document produced on a computer COULD be uppercase only, but it was more valuable if it could look more like that produced on a typewriter. To achieve entry of upper AND lowercase characters, Apple Writer used inverse text to dis play uppercase, and normal text to display lowercase. When entering text, an uppercase letter was entered by pressing the ESC key once. This changed the usual cursor box to an inverse caret  $(^{\wedge})$ , and the next letter entered would be uppercase (dis played in inverse). If the ESC key were pressed twice in a row, the cur sor changed into an inverse plus sign (+), and was now an editing cursor that could be moved through the text.<8> The IJKM diamond on the keyboard was used to move the cur sor, just as it was used for moving the cursor for editing lines of BASIC programs. Although the box cursor used in Apple Writer looked just like the flashing box also used in Apple BASIC, this cursor "floated" through the text instead of sitting on top of a character. If you moved it through the word "AND", it would look like this as it went from left to right: \*ANDA\*NDAN\*DAND\*.

This original version of Apple Writer actually consisted of two sep arate binary programs: TEDITOR and PRINTER. The first program was used to actually edit the text, and the sec ond one would print the files created by the TEDITOR. In its first release, Apple Writer had two problems that bothered some early users of the pro gram. One was that the files created by the program were Binary files (instead of Text files), apparently as a means to speed saving and loading

files under Apple DOS. Although it worked fine for Apple Writer, the files could not be used by any other program. The other problem had to do with the way in which it used (or misused) the ASCII character set. The Apple II, you may recall, used the upper half (\$80-\$FF) of the ASCII set for its screen display of "normal" characters (much of the rest of the microcomputer world tended to use the lower half), and used the lower half (\$00-\$7F) for flashing and inverse characters. In the upper half, the characters from \$80-\$9F were designated as control characters (generated by pressing the "Ctrl" key with a letter key), \$A0-\$BF were spe cial characters and numbers, \$C0- \$DF contained the uppercase alphabet and a few more special characters, and \$E0-\$FF repeated the characters from \$A0-\$BF (this is where the lowercase letters should have been, according to the ASCII standards). Since the lowercase ASCII characters were unavailable, the Apple II video routines translated any characters in the \$E0-\$FF range into characters in the \$C0-\$DF range, making them displayable on the uppercase-only screen. Apple Writer, for some reason, used the \$C0-\$DF range internally for display of uppercase letters (which WAS standard) and the \$E0-\$FF range for special characters and numbers (instead of using the \$A0-\$BF range). When some users began plugging different ROM characters chips (like the Paymar chip) into their Apple II Plus computer, they found that Apple Writer wouldn't display text properly. The number "3" appeared as a lowercase "s", and "%" as an "e". A special patch was soon devel oped to intercept Apple Writer's text output to the screen and make the correct translation to display lower case AS lowercase, and numbers and special characters where THEY were supposed to be.<9><br>Apple Writer 1.0 ran from 13-sec-

tor DOS 3.2 disks, and the binary files it produced had names that began with the prefix "TEXT." (a file named "LETTER" would appear on

disk as "TEXT.LETTER"). Apple Writer 1.1 was released in 1980 when DOS 3.3 became available. It ran under the newer 16 sector for mat, and contained some minor bug fixes. This version also had available a companion spell checker called Goodspell. The next version released was

called Apple Writer ][. This one came out in 1981, was copy-protected, and still ran on an Apple II Plus under DOS 3.3, but now produced standard Text files instead of the older Binary files, and could properly display 40 column lowercase characters when the character generator ROM was replaced. It also supported 80-col umn text if a Sup-R-Term card was plugged into slot 3. In 40-column mode, words would now "wrap" to the next line if they were too long to display on the current line (the older versions of Apple Writer appeared to split the word and continue it on the next line). The ESC key was still used as a pseudo shift key (one press) and to enter editing mode (two presses, displayed as an inverse "@" instead of the "+" in previous versions), but the keyboard SHIFT key could be used to enter uppercase characters if the "shift key mod" was performed (recall that this connected the shift key to the input for button 3 on the game paddles). Other new features included a glossary and the Word Processing Language (WPL). In mod ern terminology, WPL was a macro or scripting language, making it pos sible to automate nearly everything the program was capable of. A WPL program could create templates like form letters, or could be used for entry of repetitious text (such as your return name and address for correspondence) .<8>

Apple Writer He, also copy-pro tected, came next in 1982. This took advantage of the features of the new He (such as the built-in 80 column display and full keyboard). It also included improvements in tabbing (since a TAB key was now available on the keyboard), could create larger text files (these could be larger than the size of memory, by loading just a segment of the file into memory at one time), could "print" text files to the disk, could directly connect the keyboard to the printer (to use like a typewriter), and had improvements in the WPL language. When the Apple IIc came out, users of this version of Apple Writer had some prob lems, as the inverse status line at the top of the screen displayed uppercase characters as MouseText; however, patches quickly appeared to remedy this situation.<10>

The first version to run under the ProDOS operating system was called Apple Writer 2.0. It came out around 1984, was not copy-protected, and it fixed the MouseText problem. It also allowed the user to set right and left screen margins, giving a closer approximation of the final appear ance of the printed text. This version also had the capability of connecting the keyboard directly to the printer OR to a modem, allowing it to be used as a rudimentary terminal pro gram. This version had some problems with properly printing to certain third-party parallel printer cards (such as the Grappler).<11>

One annoying "feature" that was added to this version (and was also present in a couple of other Appledistributed programs, AppleWorks 1.3 and Instant Pascal) was that it did NOT follow Apple's published protocols in properly handling slot 3 RAMdisks (or other disks). Since some programs used all 128K memo ry that could be present in a He or lie, Apple had given guidelines in one of their Technotes on how to properly "disconnect" the 64K RAMdisk (which was designated as slot 3, drive 2) so all 128K would be available to the program. Apple Writer and the other two programs mentioned above had been written so that they disconnected ANY slot 3 disk device, whether a RAMdisk, hard disk, or a genuine Apple disk. It is not clear as to WHY this had been done, although it was suspected in publications at the time that some one at Apple had done this so mem ory cards not made by Apple would fail to work. Some of these memory

cards had been made to also work in slot 3 but to not interfere with the official 128K of program memory. Their manufacturers had worked to follow Apple's published standards, and then had been bypassed by what appeared to be programming arro gance. Patches to make these pro grams work properly appeared when the problem was identified.<12>

Apple Writer 2.1 appeared in late 1985. It contained some minor bug fixes, including the above-men tioned problem with some parallel printer cards. The 2.0 version had printed characters as low-ASCII (val ues \$00-\$7F), which caused a problem with some kinds of interface cards and printers. Version 2.1 changed this so characters were printed as high-ASCII (\$80-\$FF), although files printed to a disk file were saved in the original low-ASCII format.<13> This version also was not copy-protected, making it possi ble to easily install on a 3.5 disk or hard disk.

When AppleWorks appeared on the scene, Apple Writer began to decrease in popularity; however, old time users did not like AppleWorks as well as Apple Writer, primarily because it put a layer of "protection" between the user and the program. This made it easier for the computer novice to immediately put the pro gram to use, and less likely to do something that would "mess up" his printer or interface card internal set tings. That same protection also made it harder to do specialized jobs. For example, where Apple Writer would allow entry of control charac ters (which allowed very specific control of printers and their inter face cards), AppleWorks was much more restrictive in this sense, han dling more of the details of printer control internally. Apple Writer's power made it possible to even cre ate documents on Postscript laser printers (as demonstrated by Don Lancaster in his Computer Shopper column, "Ask The Guru"), some thing that all the computer experts claimed was not possible on an Apple II. Where Apple Writer

allowed an experienced user to use all features on a printer and interface card to the maximum, AppleWorks was more dependent on the printer and card already knowing how to be cooperative with it. The same thing that gave Apple Writer its power also made it harder to user for less skilled users, who probably found intimi dating its nearly-blank screen with no prompts or instructions visible.

For several years, from around 1988 through 1992, Apple Writer was not very available except as a used program. The exact reason for this is not clear. One reason proba bly had to do with the better-selling AppleWorks, which had the addi tional features of a spreadsheet and database. But with its Word Processing Language, Apple Writer was still more suitable for certain jobs than was AppleWorks; and yet, Apple simply stopped upgrading, dis tributing, and supporting it. But in the summer of 1992, one of the Sysops on GEnie's Apple (A2) Roundtable, Tim Tobin, was success ful in contacting Paul Lutus. Tobin was coordinating a project that A2 had started to try to locate and revive the availability of "Lost Classics", programs that had ceased publication (often because their dis tributor had gone out of business), and recovering Apple Writer was high on his list. Lutus agreed to make his program available on a "freeware" basis: It could be copied freely and given away, but could not be sold for a profit. (This arrange ment was quite similar to an earlier program Lutus had written, FreeWriter. He had released this pro gram as freeware in 1984. FreeWriter was very much like Apple Writer, except it did not have a built-in abili ty to print the documents it created, and it did not have WPL). This new, free distribution was possible because although Apple Computer held the copyright on the Apple Writer docu mentation, Lutus had retained the copyright on the program itself (Apple had held the copyright on versions 1.0 and 1.1 of the program). Although the program is based on

older technology, and does not take advantage of the larger memory sizes frequently available in the Apple II's of today, it still is powerful and is a welcome addition to any software library.

NEXT INSTALLMENT: AppleWorks

#### **NOTES**

<1> Levy, Steven. Dell Publishing Co., Inc, HACKERS: HEROES OF THE COM PUTER REVOLUTION, New York, 1984, pp. 314-319. <2> Levy, Steven. Dell Publishing Co.,

# April Mac eDOMs

compiled by Bruce Thompson

Mac eDOM #924 - Games

Copyright © 1995 Mini'app'les APR 1995

eDOM #924 contains a couple of classic games.

#### Patriot Command

"A modern interpretation of the classic"

Patriot Command is an imple mentation of a (once) popular arcade classic. The object of the game is to protect world cities from an onslaught of ICBMs and other 'nas ties' that an unnamed whimsical fas cist dictator decided to launch against the world. The world's only defenses are three Patriot missile silos which you command. Each Patriot missile is capable of creating an explosion large and powerful enough to destroy any enemy objects that are engulfed by it.

System Requirements

Patriot Command requires a Mac II or better (020,030, or 040 Mac) with a 640x400 or larger 256 color/grayscale monitor and 32-bit Color Quickdraw. It runs on System versions 6.0.7 and later as well as A/UX 3.0. It may be run in either 24 bit or 32-bit memory manager mode. Patriot Command has been tested and verified to work on the Ilex, Ilsi, Ilci, LCIII, Hfx, Quadra 700, and Quadra 800. Sorry, but at this time, Patriot Command will not run on Macs with the Apple 12" color

Inc, HACKERS: HEROES OF THE COM PUTER REVOLUTION, New York, 1984, pp. 298-300. <3> ----- "A.P.P.L.E. Co-op Celebrates A Decade of Service", CALL-A.P.P.LE., Feb 1988, pp. 12-27. <4> Espinosa, Chris, (personal tele phone call), Feb 4,1992. <5> Pohlman, Taylor, (personal tele phone call), Feb 14,1992. <6> Cringely, Robert X.. Addison-Wesley, ACCIDENTAL EMPIRES, Reading, Massachusetts, 1992, p. 64. <7> Tommervik, Al. "The Double Hi-Res VisiSuit", SOFTALK, Apr 1984, pp. 28- 29.

OPEN-APPLE, May 1987, p. 3.30. <13> Weishaar, Tom. "Does Your Mother Love You?", OPEN-APPLE, Jan 86, p. 1.97.

monitor or the Color Classic.

#### UKraDIce 1.1.5

This is a very good implementa tion of the dice game known as "Yahtzee". It allows up to four play ers, with complete control of the dice and scoring options. Graphics are quite nice and the game is easy to play for anyone familiar with the rules of the game. Online help is lim ited, but not real necessary. The only thing that would be nice to see is the ability to save the game in progress.

#### Mac eDOM #925-

#### **GraphicConverter**

Copyright © 1995 Mini'app'les APR 1995

#### **GraphicConverter**

This disk is a self-extracting file, since the expanded size is larger than will fit on an 800k disk.

GraphicConverter is shareware. It converts pictures to different formats. Also it contains many useful features for picture manipulation.

GraphicConverter imports PICT, Startup-Screen, MacPaint, TIFF (uncompressed, packbits, CCITT3/4 and lzw), RIFF, PICS, 8BIM, 8BPS/PSD, JPEG/JFIF, GIF, PCX/SCR, GEM-IMG/-XIMG, BMP (RLE com pressed BMP's also), ICO/ICN, PIC (16 bit), FLI/FLC, TGA, MSP, PIC (PC Paint), SCX (ColoRIX), SHP, WPG, PBM/PGM/PPM, CGM (only binary), SUN (uncompressed), RLE, XBM, PM, IFF/LBM, PAC, Degas, TINY,

NeoChrome, PIC (ATARI), SPU/SPC, GEM-Metafile, Animated NeoChrome, Imagic, ImageLab/Print Technic, HP-GL/2, FITS, SGI, DL, XWD, WMF, Scitex-CT, DCX, KON-TRON, Lotus-PIC, Dr. Halo, GRP and VFF.

<8> Dubnoff, Jerry, (personal mail),

<9> Widnall, Sheila. "Lower Case For Apple Writer Using The Paymar Chip", PEEKING AT CALL-A.P.P.L.E., VOL 3,

<10> Lancaster, Don. Howard W. Sams & Co, APPLE WRITER COOKBOOK, 1986,

<12> Weishaar, Tom. "Ask Uncle DOS",

<11> Lancaster, Don. pp. 102-103,

GEnie, E-MAIL, Aug 1992.

1980, pp. 264-266.

pp. 29-30.

111-112.

GraphicConverter exports PICT, Startup-Screen, MacPaint, TIFF (uncompressed, packbits and lzw), GIF, PCX, GEM-IMG/-XIMG, BMP, IFF/LBM, TGA, PSD, JPEG/JFIF, HP-GL/2, EPSF, Movie (QuickTime), SUN, PICS, PICT in Resource and PBM/PGM/PPM.

And last but not least GraphicConverter has the special feature to convert complete folders or a set of pictures from one format to another format.

#### Mac eDOM #926 - Claris Does It!

Copyright © 1995 Mini'app'les APR 1995

eDOM #926 is a collection of Claris-related items, mostly for ClarisWorks.

#### Claris Organizerlndex

Claris Organizer users perhaps have noticed that there is no index provided. This short text file rectifies that situation.

#### Clip.Art

Here is a a collection of images big and small. You can use these to make your ClarisWorks (or perhaps other) projects more lively and fun.

#### College.Newsletter

This is a template/example of a newsletter geared towards the college population. You can use it as an example of things that can be done, or with the usual modifications, as a template for your own newsletter production.

#### Course.Syllabus

This document shows you the possibilities with setting up headers. Also some other good ideas about layout and using variable rulers.

#### Elementary.Newsletter

Another newsletter example which gives you some additional ideas about layouts, including flow ing text from one column to another.

#### GradeBook

There is \$5 shareware fee for the use of CW GradeBook.

To use:<br>Open CW GradeBook then input student names and grades in the appropriate rows. Final average and letter grade will appear and update automatically after an initial daily grade and test grade are entered.<br>Daily grades ("D" columns) and

test grades ("T" columns) are averaged independently and rounded to the nearest whole number.

#### Mortgage Calc

A multi-purpose spreadsheet file that calculates not only the monthly payments, but also can calculate how much you qualify for in a mortgage.

#### MovieManager

A custom database targeted at movie goers and movie collectors. Allows you to select by any of twenty(!) categories. Nicely laid out.

#### PostalCoder v2.1

PostalCoder CW is intended to give your mail the ability to use the latest United States Postal Service technology. It prints the Postal Bar Code, called PostNet on your envelopes or labels using Address

Block Coding and the 11 field Zip Code called Delivery Point Bar Code. PostalCoder CW uses the last two digits of the street address in con junction with the Zip+4 to produce the Delivery Point Bar Code.

#### Presentation Outline

A demo presentation using the ClarisWorks Draw environment. It shows you some tips and techniques to make your presentation easier to produce, as well as easier to follow.

#### Presentation Tool

A short demo of the presentation tools using a database.

#### Presentation\_DataBase

A database used for presentation. It shows how to set up a database to create a presentation slide show. There are many good ideas and a few tricks contained in this one.

#### Student\_Portfolio

An innovative use of the database to record similar information about a group of individuals, in this case stu dents.

#### Telecom\_Info

Some basic information on using ClarisWorks as your tele-comm tool. Also includes a couple of nifty graphics.

#### Mac eDOM #927 - A-10 Attack! Demo

Copyright © 1995 Mini'app'les APR1995

The files on these disks were sub mitted by Roy Sorenson. Thanks,

Roy.<br>Because of the size, this eDOM is distributed on two high-density disks.

#### A10 Attack! DEMO

A-10 Attack is a simulation of the A-10 fighter plane. This simulation is timed; you will only have 5 minutes<br>per mission. (plenty of time to crash - Ed.) The full version of A-10 Attack! will be available at the end of March, 1995.

A-10 Attack! runs on any 68030

or faster, meaning a Macintosh Ilci or an LCIII-class machine, with System 7.0 or later, 3000k free mem ory, and 256 colors. If you only have a 4Mb Ram configuration, we recom mend that before you start playing "A-10 Attack!", you remove all non essential System Inits.

We Recommend a 25Mhz 68040 Macintosh or faster, with 3Mb of free RAM and System 7.5. This will allow you to play the Simulator, without compromising on speed.

not a "Fat Binary" application; it will run on the Power PC Macintoshes, but in emulation mode only.

It is suggested that you print out the "flight commands" so you can familiarize yourself with them while using the simulator.

#### A-10 Attack! Demo Time Patch (From the author)

This is not a product from Parsoft and is not supported by them! Any questions should be directed to the name and address at the bottom of this document.

I did, however, get Parsofts bless ing to upload this patch. They may even come out with one of their own.

#### (A-IO)IMG 10/94

Inside Mac Games is a free demo of this Mac-azine dedicated to the revue and testing of Macintosh games. This demo version is from October, 1994 and contains a revue of A-10 Attack as well as several other games.

#### A-10 FAQ v1.0

Welcome to the FAQ sheet for the USAF A-10A 'Warthog'! Although most FAQ (Frequently Asked Questions) sheets provide the answers to commonly asked ques tions about using a piece of software, this document is meant to serve as a ready source of background material for the A-10A aircraft itself. This doc ument is truly a labor of love; we've collectively spent a lot of time on this documenting sources of infor mation, and trying to present it so

that you can not only look up some thing on the run, but also so you can take time to learn in depth just why the A-10 is such a special plane.

Our goal in this document is to help you, the reader, understand that this is a real plane, in which,

# April ClarisWorks Meeting Minutes

#### by Pamela K. Lienke

Once again I came away from the ClarisWorks SIG realizing that what I

know about the appli cation is a small por tion. Just when I think I have a handle on some aspects, I discov er more of the wealth within it. Bruce Thompson had done his homework and delighted the rest of us with a slide show. He walked us through how he prepared it. It's something any of us can do with a little time and the tips pro vided. His basic piece of advice was to work backwards. If you want the slide show to run by itself but want some of the slides to be on screen longer than

the others, just duplicate that screen as many times as necessary to give it the length of time necessary. Now why didn't I think of that? Thanks, Bruce.

Bruce also pointed out that one of the new eDOMs has a number of templates that we might find useful. I don't believe it was available at the meeting, but if others are as interest ed as I am, I'm sure it will be a big seller.

We had both a spreadsheet and a database question. One problem was with two spreadsheets within a word processing document. For some rea son they were not printing out in the same format. One had solid lines separating the cells and the other had broken lines. We won't know if we solved the problem until the next

men in uniform have died in the ser vice of their nation. These men left behind people who grieve for them, and families that are no longer whole. It is in the memory of these individuals that we wish to dedicate this document.

meeting since we didn't have a print er available. We suggested going to options menu and selecting

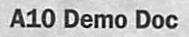

This document contains informa tion on how to access and under stand the various features available in the Demo, including Basic Operation and Quick Start, and A-10 Information

allows you to indicate the beginning page number. Thus you can start one section at page one (or whatever)

> and the next section with the number where the first leaves off.

> Some of us are a bit impatient and don't want to have to answer questions on the screen or open folders to get where we are going when we always begin with the same thing. The suggestion was made that we develop a stationery document with the format that we like. Then put an alias of that document in the Apple Menu or on the Launcher (System 7.5). The next time we want to begin all we need to do is select the alias from the Apple Menu or

The ClarisWorks Gang

'Display.' Here we checked 'Solid lines.' Hopefully this will help so the worksheet will be consistent.

The data base question involved translating information from an IBM into a ClarisWorks data base. It was suggested that if the file is tab delim ited there should be no problem. We had no disk with the problem, so we will have to wait until next month for this answer too. (Really, you just can't be absent. There is just too much going on.)

On to another question. If I have three documents, but I want to print them as one, how can I get auto page numbering to be accurate? The answer we found to be quite simple after cheating and looking in the manual. Under 'Format' select 'Document.' Here is the box that

the Launcher, and we're all set.

WOW! I guess I could figure some of this out on my own, but I don't think I'd even think of some of these things. Thanks to all the great ideas and expertise available the first Tuesday of the month, I'm not alone.

Pam Lienke

PS: At the end of the meeting, Denis Diekhoff took a picture (actu ally two...) of the attendees which is included here. (The Editor)

# Apple Novice Meeting Minutes

#### by Harry Lienke

I can't say that there were no vices present at the Apple // Novice meeting on March 21 because, if the truth be known, there was one rela tive newcomer present. In spite of the poor turnout, we managed to stay busy and learn a few things. The Operations and Resource Director tore the club's Apple II GS apart to find out why the hard drive wasn't functioning properly. The Software Director (this really sounds strange) brought along a spare power supply

and a floppy controller card; a little experimentation showed that the problem (apparently too a long path for the power to flow) could be over come by hooking a drive to the con troller instead of to the GS's Smartport. We discussed repair of hard drives that are having problems with SCSI addresses. Even though we weren't holding the AppleWorks SIG meeting, the novice was allowed to ask some AppleWorks questions and we all learned a thing or two. We adjourned a little early to a smoke

less Pie SIG at Baker's Square where we found that the pies were round.

It's really too bad that more of the novice members of the mini'ap p'les don't take advantage of these meetings at Murray Junior High School to learn from the experts. If you have some Apple // questions, please bring them to the Apple Novice meeting on the third Tuesday of each month; the next meeting will be held on April 18. Give us a try!

# Why Attend the April FileMaker Pro SIG

#### by Steve P. Wilmes

As usual we will be talking about general FileMaker Pro issues and looking at problems members bring in. Unbeknownst to those of you who haven't attended we also cover a lot of non FileMaker specific

ground. - QuickCam-See how to integrate pictures and movies into databases in FileMaker Pro

- Pro Phone-See how to search

# May eDOM Descriptions

by Harry Lienke

#### IIGS EDOM 75: Games

Cogito is like a two-dimensional Rubik's cube. A pattern on sliding tongue suppresses is mixed up at the beginning of each round. Your mission is to reverse the shifting of the sliding tongue suppresses and restore the patterns.

Minesweeper is a logic game played on a grid of squares. Each square contains either a mine or a number indicating how many mines are in adjoining squares. Your mis sion is to uncover all the 'safe' squares and flag all the mines. The game has three levels of difficulty.

Rogue is a dungeons and dragons fantasy game. You set up a character and then go wandering around gath ering treasure. Shovelt is a logic game similar to

the 80 million telephone listings in the country and import that data into FileMaker Pro (Genealogy, Business, Lost Friends, etc.). Time permitting I will do some searches

- Once you find the address see how to search Street Atlas which contains maps of every street in the country I have the updater to go from sys

tem 7.5 to system 7.5.1, if interested

bring 4 disks. (This could be distrib uted through E-DOMS or via this BBS)

- I have the FileMaker 2.x to<br>2.1v3 updater, 1 disk

- If there is interest we can look at how to get FM to graph or "Speak"

through AppleScript<br>The meeting is Thursday, April 20th from 7-9pm at the Southdale library. If you need more info give me a call at 458-1513.

Sokoban. Shovelt has you pushing apples around within a maze; to win a round you have to figure out a way to push all the apples into their crates.

Some of these programs are shareware. If you decide to use a shareware program, you MUST send the fee to the author. There aren't many people still writing new soft ware for the Apple II GS so it's important that we support them whenever we can.

#### IIGS EDOM 76: Utilities

This is a collection of Desk Accessories, Finder Extras, and so forth, that can perform a wide vari ety of tasks for you. Some of them are very practical and you will proba bly put them into every day use. Some of them are simply fun and you may decide to trash them after

executing them a few times. Some of them are useful under very limited circumstances and you may not even execute them once.

Desktop Doctor fixes up those desk top files that keep track of which icon belongs to what pro gram; it minimizes the space devoted to that task.

Disk Witch is a file utility which performs catalogs, file copying, file deleting, disk formatting, and so forth.

Doctor.Daily automatically scans a disk for files which may have been altered by a virus.

DOCVu allows you to examine the operation of the Ensoniq sound<br>chip that is inside your IIGS.

EditMenuIcon adds icons to the items that you see on the Edit pull down menu.

FastBoot 3.4 is a small, fast pro-

gram launcher. Find File is an improved file find er; it works much better than the file finder that comes with the system software and it's more flexible.

Minimizer reduces the size of a window so that you can have multi ple windows open on your desktop without cluttering the desktop.

ProBOOT lets you control the slot from which your GS is booting and, if you have an accelerator, automati cally sets the correct system speed.

Purple Death shows Barney's

demise each time you load the<br>system software.

ShadowWrite is an NDA word processor with many features usually found only in stand alone word<br>processors.

ShowMe displays super high resolution (SHR) graphics without enter ing a graphics program. It shows unpacked, Apple Preferred Format, PaintWorks, PrintShop GS, GIF, and MacPaint pictures.

Sonobox enables you to play Amiga music MODules.

StartPic loads a little anti-Big Blue

WinFlate deflates and inflates windows to enable you to maintain a tidy desktop.

Some of these programs are shareware. If you decide to use a shareware program, you MUST send the fee to the author. There aren't many people still writing new soft ware for the Apple II GS so it's important that we support them whenever we can.

# Mac eDOM Updater

by Bruce Thompson<br>The latest version of the HyperCard stack update for Mac eDOMs 921-927 is now available for download in the Mac file area.

As a reminder, the club tries to have the Mac eDOM case at each Mac oriented SIG. If the eDOM you want is not in stock, it will be mailed to you if you wish.<br>Also, if there is something you want

and are unable to make it to a meeting, you can order it by mail using the form near the back of the newsletter.

# Modem Multi-Tech prices

by Brian D. Bantz

John Peters and Sid Jerson, Net Tech, 2817 Anthony Lane So., Minneapolis, MN 55418, (788-8828)

Net Tech is offering 40% off the MT2834ZDX priced at \$349 WHICH IS =\$209.40 PLUS \$50 IF YOU NEED THE SOFTWARE, INCLUDING THE FAX capability. OR ONLY \$5 if you need the Serial Cable. These are good prices! I have had Bob and Harold tell me there are other prices which are close but these are the best locally, including the University book store.

These are manufactured locally and have a 10 year warranty. We need to support our local vendors! They do support our meetings. Clayton Baxley did an excellent job at the Annual Meeting.

The office is located at old 8 and Co. RD C. Go around the back and then up stairs. I challenge you try for better prices with Net Tech.

### Time again for the Swap Meet!

When: Where: COSU:

Saturday - May 6, 1995 Apache Plaza Shopping Center Slight change in pricing over the loan to 1pm 3800 Silver Lake Road past uears...<br>Members:.....\$5 for 1/2 table

Yes, members from that other computer user group, TC/PC, will be  $\frac{1}{10}$  ining us for our Spring Swap Meet.

Members reserving tables before April 21th have the option of  $1/2$  .....\$20 for full table Members reserving tables before April 21th have the option of  $1/2$  .....\$20 for full tables at  $$10$  may be available. Non membe

or full tables. After April 21th, only a full table at \$10 may be available. Non member<br>Please call for a table reservation as early as possible to allow us to **Dusiness:.....\$25 for full table** Please call for a table reservation as early as possible to allow us to make our arrangements with Apache Plaza in advance. Thank you!

If all goes as planned at the shopping center, we may have to dodge some bobcats and back hoes. There will be some other doings at Apache, but should be no problem in getting us in. May just be in a different area than

the center stage area that we've used several times.<br>See Shows & Expo's on the Club Bulletin Board for additional information. Or if you would like to save your table or got other questions, please leave Tom Gate a message on the Mini'app'les Voice Mail line at 229-6952. (If you would like to skip the greeting, press 1 on your touch tone phone to immediately begin recording your message. Hang up to send your message). See you on May 6th!

# GOOD DEALS #20

by Ken Slingsby

This is another installment in a series of articles which list good deals and press releases that have been brought to our attention via a news source established by Apple Computer Co, AppleLink. Due to the constraints of space in our newsletter and time available, the articles have been greatly condensed. All were posted in their entirety on the Club's BBS. To read the full articles, plead or beg a friend who has access to the BBS to copy it for you.

As an aid in your review of the articles, I have divided them somewhat arbitrarily into DEALS and PRESS RELEASES. The DEALS include price, dates available, and the address of the vendor. Most of the DEALS are special limited time offers with a significant price reduction. They are presented here as a service of Mini'app'les. The PRESS RELEASES are to make you aware of the new products. You may have to hunt to find a dealer that supports

the product.<br>Mini'app'les makes no claim as to the usefulness or quality of the products offered herein. The User Group does not endorse the products and is not supporting the products. The following is not paid advertisement. There may be other products mentioned on AppleLink not appearing here. If so, that is an omission, not a refusal of the prod uct. As in all purchases, buyer beware!

Please remember that the Good Deals bargains may be limited in quantity. The seller may not have any prod uct in stock by the time this article is printed.

Products and names mentioned in this document are trademarks of the respective companies. Some of the fol lowing is Copyright (c) 1995, User Group Connection. All Rights Reserved. Apple-Authorized User Groups may redistribute this information to their members (or use it to recruit them) at meetings, in newsletters, by fax, or bul letin board systems.

# DEALS

#### Shareware Solutions II

Effectively immediately, current subscribers can renew their SSII sub scription for an additional 6 issues of the newsletter (6 issues  $=$  a Volume  $=$ approx. 1 year). For the vast majority of you, that will extend your sub scription through Issue 18 (Volume 3, Issue 6).

Until May 1,1995...you can renew your subscription for \$20 for US/Canada delivery; \$35 elsewhere. To qualify for that rate, you must:

1) Be a current subscriber, and<br>2) Your letter \_must\_ be postmarked by May 1, 1995.

Please remember to endorse all checks payable to "Joe Kohn".

After May 1st, the one year (6 issue, 1 Volume) renewal rate will rise to \$25 for US delivery; \$40 else where.

We now return you to our nor mal programming...

Joe Kohn User Group Connection User Group Member Purchase Program (UGMPP)

March, 1995 Product Listings

To order or for more information, call (800) 350-4842.

#### HARDWARE

#### Performa 6115CD

PowerPC Technology With a Big Hard Drive!

- Super Fast 60-MHz PowerPC 601 Microprocessor - Built-in, Double-Speed CD-ROM

Drive

- 8MB RAM / 350MB Hard Drive The Macintosh Performa 6115CD is a complete high-performance mul timedia computer system with the advantage of PowerPC technology. Based on the 60-MHz PowerPC 601 microprocessor, the Macintosh Performa 6115CD has built-in, float ing-point math coprocessors for blaz ing speed and comes with a built-in CD-ROM so you'll be able to access the world of CD-ROM titles.

With speech-recognition, text-tospeech capabilities and 16-bit stereo sound, you're ready for anything. It even supports MS-DOS and Windows applications when using<br>SoftWindows(TM) software.

You'll get plenty of room to work with 8 MBs of RAM (expandable to

72) and 350 MB hard disk. It also provides on-board, high speed Ethernet support. Additionally, the Performa 6115CD is designed to grow as your needs do with eight built-in ports and one<br>expansion slot.

> Included: 60-MHz PowerPC 601 microprocessor with floating-point processor; 8MB of RAM; 350MB hard drive; built-in 1.4MB floppy Apple SuperDrive; CD-ROM drive; ADB Mouse II; Apple Design Keyboard; ClarisWorks, At Ease and System 7.5 installed.

> Not included: monitor; faxmo

dem; original software bundle.<br>> Factory refurbished with 90-day<br>Apple warranty

 $> $1,379.00$ , includes ground shipping. For next-day FedEx add \$25.00. Earns 4,200 points for your Group. Available in early May

#### Performa 6110CD

Affordable PowerPC Technology! - Run Native Applications 2 - 6 Times Faster Than a Quadra

- 16-bit Stereo Audio Input and

Output - Built-in Double Speed, Tray Loading CD-ROM

The Macintosh Performa 6110CD is the computer for families and indi viduals looking for a complete highperformance multimedia computer

Based on the 60-MHz PowerPC 601 microprocessor, the Macintosh Performa 6110CD has built-in, float ing-point math coprocessors for out standing speed in running your applications. It comes with a 250 MB hard disk, 8 MBs of RAM (expand able to 72), in addition to a built-in CD-ROM for access to games, clip art, and more. Additionally, the Performa 6110CD can easily be expanded as it includes eight built-in

If that wasn't enough, the Performa 6110CD provides on-board high-speed Ethernet support. It also supports MS-DOS and Windows applications when using SoftWindows software.

> Included: 60-MHz PowerPC 601 microprocessor with floating-point processor; 8MB of RAM; 250MB hard drive; built-in 1.4MB floppy Apple SuperDrive; tray loading CD-ROM drive; ADB Mouse II; Apple Design Keyboard; ClarisWorks, At Ease and

> Not included: monitor; faxmo-<br>dem: original software bundle.

> Factory refurbished with 90-day<br>Apple warranty

 $> $1,279.00$ , includes ground shipping. For next-day FedEx add \$25.00. Earns 4,000 points for your Group. Available in early May

#### Macintosh TV is back!

Just \$749 for this All-in-one<br>Computer, CD Player, and Television Limited Supplies available. In stock NOW. NOW accepting orders.

Call (800) 350-4842.

33-MHz Motorola 68030 processor; double-speed internal CD-ROM drive; 14-inch Sony Trinitron color RGB monitor built-in; cable-TV and composite video input jacks; infrared remote control; standard keyboard, mouse, built-in stereo speakers; 5 MB RAM (expandable to 8 MB); 160 MB hard drive. Compatible with System

7.5 (includes System 7.1). Factory refurbished with 90-day Apple war

\$749. Limited Supply. Earns 1,500 points for your User Group. Price includes UPS ground shipping. Next-day FedEx: add \$30. See the March UGMPP Catalog for other cur rent products (including a Quicken/In Control bundle, several CD-ROM titles, and the Performa 550), and policies. Only for members of Apple-Authorized User Groups in the U.S.

#### Apple Multiple Scan 15 Display

A High-quality, Flexible, Color

- Front-Panel Digital Controls
- EnergyStar Power Conservation - Antireflective/Antiglare Surface

The Apple Multiple Scan 15 Display is a high-quality 15-inch monitor that's perfect for everything from games to graphic design, pre sentations to spreadsheets. It features the state-of-the-art Flat Square screen (to minimize distortion), stereo speakers, as well as offering a host of advanced features.

For optimal viewing comfort the Apple Multiple Scan 15 Display comes with a tilt and swivel base that allows you to position the mon itor perfectly. Its conveniently locat ed front-panel, digital controls let you adjust brightness, contrast, geometry, centering, and zoom pre cisely. And the anti reflection/anti glare surface treatment combined with a flicker-free refresh rate mini mizes eyestrain.

With the multiple-scan technolo gy, you can choose between several resolutions. That gives you the flexi bility to adjust your display to best suit the application in which you are working. The provided mode-switch ing software allows you to make res olution changes without restarting.

It complies with the Environmental Protection Agency's Energy Star guidelines for power conservation by switching into lowpower mode during idle periods. It also complies fully with MPR II standards for low electrical and magnetic emissions. Compatible with Power Mac, Quadra, Centris, Performa, Mac II and PowerBook computers.

> Factory refurbished with 90-day

 $>$  \$389.00, includes ground shipping. For next-day FedEx add \$25.00. Earns 1,000 points for your Group. Available in late April

#### StyleWriter II

- Very Affordable

- Award-winning
- 360 dpi Ink-jet Printer

The Apple StyleWriter II printer is your most affordable path to quality printing. Weighing only 6.6 pounds, the Style-Writer II is a snap to move between locations. And its compact design will fit anywhere. It supports TrueType(TM) fonts to produce sharp text at any size. And with GrayShare software you can share it among multiple users and print in gray-scale. The 100-sheet multipur pose paper tray can handle multiple envelopes, legal size paper and over head transparencies. Winner, Macworld magazine World Class

Award, September, 1994.<br>
> Factory refurbished with 90-day<br>
Apple warranty

 $> $189.00$ , includes ground shipping. For next-day FedEx add \$15.00. Earns 500 points for your Group. Available in late April

#### SOFTWARE (CDs)

#### The Inline Game Pak CD (NEW)

Nine Great Game Titles For One Low Price!

The Inline Game Pak CD has nine award winning games on one CD-ROM. Entertain yourself for hours with fast action games and mind teaser puzzles. Titles include: Firefall: A classic action game where you combat ferocious fireworms and other powerful enemies. Deliverance: Test your skills and strategy as you defend the land of the Llyn Cerrig from the evil Tnarom. 3 in Three: Solve the puz zles in this award winning treasure hunt and sinister braintwister. Cogito: Restore a pattern of marbles

that has been randomly mixed in each of the 120 levels of play. Darwin's Dilemma: Position, col lide, and merge icons representing increasingly complex life forms. Mutant Beach: Help Native Nick find the Stone Idol's stolen nose before the island and its inhabitants mutate. S.C.OUT: Use bombs, mis siles, and cannons to destroy aliens that have taken over an old moon base. Tesserae: Eliminate tiles from the board according to color and tex ture rules. Leave just one and finish the level. The Tinies: Send these crit ters to sleep using arrows chutes, traps, and each other as the clock counts down. Requires system 7 and 5MB RAM

> \$26.95, includes next-day FedEx shipping. Earns 50 points for your Group

#### Project Gutenberg

The Project Gutenberg CD-ROM contains a collection of public domain English language literature and historical documents from the Project Gutenberg at Illinois Benedictine College.

This collection represents some of the most commonly used and refer enced works of literature. This one disc will replace hundreds of bound volumes on your shelf. It includes: Alice in Wonderland, Moby Dick, The CIA World Fact Book, hundreds more! All the files are in plain ASCII format, which makes the collection accessible to virtually any computer. Simply use your favorite word processor or text editor to open any of the files in this collection. The Project Gutenberg CD is updated semi-annually. This version contains all files collected from 1991 to 1994. You can automatically receive all<br>updates to this disk by subscribing.

> \$29.95, includes next-day FedEx shipping. Earns 50 points for your Group.

#### Ultra Mac-Utilities

This CD-ROM is 630 MB of the best shareware and freeware utilities for your Macintosh computer. The files have been carefully selected and organized and they are all ready-torun right off the CD.

Inside you'll find many great communications programs including Fetch 2.1.2 and Eudora 1.5.1, the lat est virus checkers, and hundreds of control panels to customize your Mac.

Have fun with sound and QuickTime utilities, After Dark screensaver modules, and hundreds of TrueType and bitmap fonts. Be prepared with disk utilities that help you install and troubleshoot your hardware.

Many of the programs will let you organize, streamline, and enhance your system. Your Mac will be easier and more fun. PowerMac users get a special folder composed entirely of software written just for the PowerMac. Produced March '95.

> \$29.95, includes next-day FedEx shipping. Earns 50 points for your Group.

#### Ultra Mac-Games

This is THE largest collection of Apple Macintosh games available on CD-ROM. It's super easy to have fun because all games are ready to run directly from the CD! You don't lose any disk space and you can start playing instantly. The disk features 524.5 MBs of games, from early clas sics to the newest shareware.

Ultra Mac-Games includes arcade games, card games, text and graphic adventures, puzzles, word games, and war games. You will also find the latest commercial demos, hints, cheats, walk throughs, and maps for many popular games. Bonus selec tions include virtual reality and Newton files.

To make every game really easy to find, the disc is fully indexed in a ClarisWorks database. You'll have hours of pure Apple fun with the Ultra Mac-Games CD!

> \$29.95, includes next-day FedEx shipping. Earns 50 points for your Group.

#### Visions Volume 1

The Visions CD is a collection of 500 great photographs from the

Preferred Stock photo archives. All images are royalty-free and come in GIF 640x480 and 800x600 resolu tions. Royalty-free means you may do anything you like with these pho tos as long as you don't republish them on a CD.

The images are categorized into subjects as varied as: Animals, Eastern and Western U.S., Seasons, Raytraces, Closeups, Holidays, and Parks.

> \$29.95, includes next-day FedEx shipping. Earns 50 points for your Group.

#### LUGGAGE

#### The Apple PowerBook Bag

Light-weight Toughness With<br>Outstanding Wear!

Here is the answer to your PowerBook travel needs. Made of light-weight, durable nylon, the PowerBook Bag offers exceptional resistance to abrasions, punctures and tears but has a natural canvas feel. It's fully padded on the inside to protect your investment, and it comes equipped with 19 pockets to help you pack everything from flop py disks and pens to your cellular phone. It's easy to carry either by the detachable padded shoulder strap or its leather handles. You even get the Apple logo embroidered in full color on the front. Available in dark blue with black trim only.

> Dimensions 15" x 12.5" x 5"

>\$24.95, includes ground ship ping. For next-day FedEx add \$5.00. Earns 50 points for your Group.

#### BOOKS

#### Internet Starter Kit for Macintosh (2nd Edition)

by Adam C. Engst

This update of the national best seller provides everything Mac users need to connect to and navigate the Internet. Readers learn how to get online, where to look for what, and how to master e-mail, downloading, FTP sites, and more! It provides a non-technical approach to learning how to get connected and includes a disk with powerful utilities for getting online and using the Internet. > \$22.95, includes ground ship

ping. For next-day FedEx add \$3.00. Earns 50 points for your Group.

#### Guide to Macintosh System 7.5 by Don Crabb

Written by an industry expert, this is the first thorough book on the new and improved Macintosh oper ating system. Readers will learn all the highlights of the new System, including how to work efficiently with applications. An intuitive, taskoriented approach teaches topics the way users think, not the way the machine thinks. It covers all the new features of 7.5 and 7.5 Pro, including PowerTalk, PC Exchange, and MacTCP.

> \$22.95, includes ground ship ping. For next-day FedEx add \$3.00. Earns 50 points for your Group.

#### The Complete Idiot's Guide to the Mac (2nd Edition)

by John Pivovamick

Kiss intimidation goodbye once you have the new edition of this popular guide! This book provides easy-to-understand descriptions and clear instructions for essential tasks so you can get the most from your Mac. It covers all the latest develop ments and is organized so you can use it as a tutorial or a reference, important information is thoroughly indexed. It even includes a full-color tear-out reference card for quick access to vital information.

> \$19.95, includes ground ship ping. For next-day FedEx add \$3.00. Earns 50 points for your Group.

#### Upgrading Your Mac Illustrated by Tom Negrino

For step-by-step instructions on installing Macintosh peripherals, the easy way to learn is to see how it's done. This full-color book does just that. Clear photographs show do-ityourself readers exactly how to upgrade their equipment. You get easy directions for installing memory, hard drives, monitors, printers, modems, and more in a straightfor ward, non-technical approach. It

includes special coverage on upgrad ing to a Power Mac and adding mul timedia hardware such as a CD-ROM drive.

> \$27.95, includes ground ship ping. For next-day FedEx add \$3.00. Earns 50 points for your Group.

#### USER GROUP MEMBER PURCHASE PROGRAM P0UCIES:

- 30-day, no-questions-asked, money-back guarantee - In-stock products shipped next

day for orders received by noon PST. - Apple refurbished products carry

a 90-day Apple warranty and include UPS ground shipping with next-day FedEx available at additional cost.

- We cannot guarantee ship date for products not currently in stock. - Visa, MasterCard, American

Express, Discover card or cashier's

- Orders paid by cashier's check subject to cancellation if check not<br>received within 10 days.

- Only members of Apple Authorized User Groups in the U.S.

- Limit: two of any item per member

- Not responsible for e-mail delays or typos. Please verify current prices with a UGC Customer Service

- Orders will be filled in the order received while supplies last.

To order or for more information, call (800) 350-4842.

User Group Connection is clean ing out its warehouse. The following items are available this week, subject to the usual UGMPP terms. All are in very limited quantities (in some cases, we have just one), and when they're gone, they're gone! Remember, call (800) 350-4842 to order.

- > Apple 17-inch Multiscan display
- > Performa 600CD
- > Power Mac 7100 8/250
- > Power Mac 7100 8/250/CD
- > Performa 475
- > PowerBook 150
- > Epson scanner

> Apple 14-inch color monitor (0.28 Dot Pitch)

Let your members know, via phone or BBS! This will be your last chance to pick up some of these products from the UGMPP. And remember, your User Group earns points with every purchase! Again, that's (800) 350-4842.

#### Golden Orchard CD-ROM

Golden Orchard is the largest Apple II CD-ROM made to date. It contains over 600 megabytes of files useful to Apple II owners, including 'tons of freeware, shareware, utilities, games, graphics, sounds, music, source code, and much more, all in uncompressed, easy-to-navigate form. It is primarily targeted at the Apple IIGS owner, and can be fully accessed on a Mac or Apple IIGS equipped with CD-ROM drive. (Apple He owners can access the ProDOS partition only.)

The CD has six HFS partitions and one ProDOS partition, all of which are capable of being mounted on a Mac. However, you will need Mac CD drivers that will recognize multiple HFS partitions and ProDOS partitions. The only driver we know of that will do this is FWB's CD-ROM Toolkit. It will mount the 5 HFS par titions, and if you have the ProDOS File System extension (part of the Apple He card software for the Mac) it will also mount the ProDOS parti tion as well.

Almost all files should fit on an 800k disk so you could read them on a Mac with CD-ROM drive and transfer them to the GS manually. 800k disk images are one exception, but you can convert them into their original disk format on the Mac or the IIGS using included programs, so it shouldn't be a problem.

For Apple lie owners, the ProDOS partition is around 18MB. It contains lots of AppleWorks files, ProDOS 8 utilities and programs, BASIC pro grams, and other items of interest to Apple lie owners. However the defi nite focus of this disc is the IIGS.

If your user group would like to put together a group order, please

contact us (see below) for group dis count information.

Golden Orchard will ship the first week of April! We are now taking preorders, which will be sent out the first day we ship.

#£N

**Jense** 

SPECIAL INTRODUCTORY OFFER: Save \$5 off the normal \$65 list price by ordering now! That's LESS THAN 10 CENTS PER MEGABYTE!

#### Pricing Information for Introductory Special

Golden Orchard (Special).. \$60

Shipping & Handling: United States \$2, Mexico/Canada \$3, Overseas \$5.

To order, please send payment to: Jim Maricondo, PO Box 11005, Stanford, CA 94309-1005. Make checks payable to Jim Maricondo. Sorry, credit cards are not acceptable. User group bulk discounts available. For further information, check out our world wide web site at: http://www-leland.stanford.edu/ -jagaroth/digisoft/

Or email: jagaroth@mail.stanford.edu

#### April Vendor Discount Summary

For members of Apple-Authorized User Groups Copyright (c) 1995, User Group **Connection** 

#### CD-ROM PACKAGES

Adobe Systems Incorporated offers a special savings of \$10 off to User Group members on several deluxe CD-ROM packages: Adobe DateBook™ just \$39.99, Adobe HomePublisher™ 2.0 now \$59.99, Adobe SuperPaint™ 3.5 for \$59.99 and Adobe Paint & Publish™ only \$89.99! To order, call 800-888-6293.

#### **CCIC**

CCiC, the oldest multi-lingual Macintosh computer company, is proud to offer Macintosh User Group members an opportunity to purchase the latest in Japanese word process ing, Ergosoft EG Word Pure, at the special price of \$165.00. CCIC is also offering the Apple LaserWriter Select 610 for \$3995.00.

Call 510-548-CCIC(2242) to order.

#### TRACKBALL PRO CH Products

With twice the speed and resolu tion, TRACKBALL PRO can out-per form any mouse on the market. You can also drag, scroll, and draw with out having to hold a button down, as TRACKBALL PRO features clicklocking controls. Our four buttons are also programmable for left or right handed users, allowing you to custom set the buttons to your per sonal needs. CH Products is offering Apple User Groups the special price of \$70.00 plus \$5.00 shipping and handling on TRACKBALL PRO (SRP \$109.95). Contact May, sales, at 800- 624-5804 and ask for your special pricing, (expires 06/01/95)

#### mPOWER

Multimedia Design Corporation is offering a FREE copy of its mPOWER software to a member in any User Group that responds to the attached offer. The offer also includes additional software for give aways and a special price bundle for all members of any User Group that take advantage of our offer! Call 800- 921-9493.

#### Screenplay Systems

Since 1982 Screenplay Systems, Inc. has been a leader in providing innovative software for the film and television industries. Our product line includes Dramatica™ Pro, Dramatica Lite, and Scriptor™ for writers, Movie Magic™ Scheduling and Movie Magic Budgeting for film and television industries. For the month of April, our product line will be on sale for greatly reduced prices. If you would like additional litera ture please call 800-84-STORY.

#### Ventana Press

Ventana announces five new Quick Tours to help guide you on your Internet explorations: Netscape Quick Tour for Macintosh; Mosaic Quick Tour for Macintosh; Special Edition, Internet Virtual Worlds Quick Tour; Internet Chat Quick Tour and Internet E-Mail Quick Tour. Until July 31,1995, take 30%

off any or all of these books for an introductory User Group discount. Order ten or more titles in any com bination and take 50% off the retail price. Free shipping is offered within the U.S. U.S. customers call 800-743- 5369, Canadian customers call 919/942-0220, or send e-mail to: orders@vmedia.com.

Information supplied by vendors; UGC can not vouch for its accuracy.

#### MACnificent 7 - Utilities & Productivity Tools CD-ROM

Here's your chance to grab over 500 megabytes of the best utilities and productivity tools for your Mac, Power Mac, and Newton. The pro grams have passed compatibility tests for System 7.0, System 7.1, System 7.5, 32-Bit Addressing, and Power Macintosh Emulation. Programs not passing these stringent tests were removed to eliminate the frustration of system crashes. Over 14,000 files are included on the disc

+ Business: Clocks/Calendars, Databases, Finance, Mailing Utils,

+ Graphics: Clip Art, Draw & Paint, Image Manipulators,

+ Miscellaneous: Disk Utils, Icon Utils, Screen Savers, Security,

+ Programmer: Compilers, HyperCard Utils, Source Code, XCMDs/XFCNs

+ Publishing: Fonts, Font Utils, Word Processing

+ Sound & Music: MIDI, MODs, Sound Utils, Sounds, Text -> Speech

+ Telecom: Anti-Virus, BBS Software, Internet Utils, Network Utils, Terminal Programs

+ and other categories such as: Multimedia, Newton, Power Macintosh, PowerBook

#### MACnificent 7 - Education & Games CD-ROM

3rd Edition for Macintosh and Power Macintosh System 7 Compatible ù Power Macintosh<br>Compatible

The 3rd Edition contains over

550 megabytes of games for all ages & educational programs for K-12 and Higher Ed. The programs have passed compatibility tests for System 7,32-Bit Addressing, and Power Macintosh Emulation. Programs not passing these stringent tests were removed to eliminate the frustration of system crashes. Over 7,000 files are included on the disc. Features include:

+ 950+ Games, 600+ Educational Programs, Nearly 100 Commercial

+ The complete works of Shakespeare, complete back issues of Home & School Mac magazine and Mac Tips & Tricks newsletter

+ "The Librarian" stack provides easy browsing of programs, includ ing powerful search features and<br>cross-referencing of programs

+ Programs can be conveniently launched right from "The Librarian" stack, or copied to another hard drive or disk with the click of a but ton

+ Program descriptions, tips & tricks, rating system from 1 to 5 stars

+ Educational categories (8 cate gories, 28 sub-categories) including: Art, Astronomy, Chemistry, Geography, Health, History, Languages, Literature, Math, Music, Nature, Physics, Political Science,<br>Reading, Teacher's Aids, etc.

+ Game categories (8 categories, 36 sub-categories) including: Adventures, Arcade Action, Board Games, Card Games, Lottery, Puzzles, Simulations, Sports, Trivia, Wargames, Word Games.

User Group/Educator Price

(Single Copies): \$19.95

(5 - Pack of single title @ \$17.95): \$89.75

(10-Pack of single title @ \$14.95): \$149.50

Shipping: \$4.00/order within N. America, elsewhere please call for

OUR CD-ROMS COME WITH A 60-DAY MONEY BACK GUARANTEE

TERMS: NET 30, Purchase Orders Accepted - Payment must be in US\$ drawn on a US bank or by credit card (Discover, Mastercard, Visa)

Digital Diversions Software, Inc. (504) 838-0190, Technical Support 15 Everglades St. 1-800-879-1150, Toll Free Order Line Kenner, LA 70065 USA (504) 837-0880 Fax.

Over 6000 hours of research and careful testing have gone into devel opment of these 2 CD-ROMs to insure that they are the most com patible and up-to-date collection of shareware and freeware programs for the Macintosh. System 7 is required to access the contents of the CD-ROM, although nearly all the pro grams run under System 6. All pro grams are certified to be virus-free.

#### System 7.5 Update Info

You can find disk images of System 7.5 Update 1.0 and QuickDraw GX 1.1.1 in the UGC area on eWorld, and in the Apple Customer Center. It is also on AppleLink and Apple's FTP servers, plus other online servers. Or, you can call Apple and get it for \$10 on floppy or CD-ROM: Call the Apple Order Center by dialing 1-800-769-2775 ext. 5794.

• Customers can order either a CD (M4113LL/A) or floppy

• The CD kit will contain some extras not found on the floppy kit. • No proof-of-purchase is

required since the update only works<br>on System 7.5

 $\bullet$  Customers must pay a \$10 (\$15) FedEx) Shipping/Handling charge for the 1st copy and \$3 (\$6 FedEx) for

• Orders in excess of 10 copies will be delayed for further verifica tion.

• No refunds or exchanges will be accepted. • This program is scheduled to

run from March 28 until October 1, 1995.

### **PRESS RELEASES**

Apple to Sponsor World Liberty Concert

Paris, France—March 28,1995— The Apple Europe division of Apple Computer, Inc. today announced it will be the technology sponsor for the World Liberty Concert in Arnhem, the Netherlands, on May 8, 1995.

The concert, which commemo rates the 50th anniversary of the lib eration of Europe from the perils of World War II, will carry a message of freedom and world peace, and is expected to attract a live audience of 120,000, with television broadcasts to over 40 countries. Among the stars at the rock super-concert will be UB40, Art Garfunkel, Cyndi Lauper, Joe Cocker, Simple Minds, Candy Dulfer and Alan Parsons.

A network of 30 Power Macintosh computers, connected to an Apple Workgroup Server via fiber optics and ISDN, will manage and orchestrate the various elements of this complex mega-production, one of the largest multimedia shows in the world, involving sound, light, lasers, video, vehicles, helicopters and people. The software, optimized for Power Macintosh, is SmartCue, developed by WOW! Control Technology BV. An Apple Workgroup Server will also offer an Internet connection, allowing fans to access information in the weeks prior to the event, including shots of the set construction and rehearsals as well as details about performing artists.

#### Apple Licenses Macintosh OS and Hardware Technology to DayStar **Digital**

March 27,1995 DayStar Digital, Inc., the recognized leader in the Mac OS-based PowerPC upgrade market, today announced that it has completed a licensing agreement with Apple Computer, Inc. for use of the Mac OS and hardware compo nents. The agreement, which marks DayStar's entry into the Mac work station market, enables DayStar to design, build and market certified Mac OS-based computer systems.

DayStar's plan is to offer a highperformance, PowerPC-based workstation to the Media-Publishing mar ket. Media-Publishers, according to DayStar, represent the market of pro fessionals actively involved in media design, illustration, 3D, multimedia, and animation industries. DayStarOs innovative design will incorporate new PowerPC processing hardware and software technologies, breaking the constraints imposed by current computer technology.

#### The Apple New Media Forum: World Tour '95

CUPERTINO, California—March 28,1995—In response to the incredi ble interest worldwide in business opportunities in multimedia and in the digital media creation process, Apple Computer, Inc. today announced the Apple New Media Forum: World Tour '95, a two-day event that will tour four cities worldwide. The tour—designed for experienced multimedia developers, creative professionals, interactive musicians and business executives exploring the benefits of this new<br>technology—will educate the audience through case studies and informative sessions, addressing business, creative and technical issues for both commercial and in-house multime dia development.

Dates and locations on the Tour include:

— Cannes, France: May 3-4,1995 — Los Angeles, California:

June 5-6,1995 — New York, New York:

June 14-15,1995 — Tokyo, Japan: Dates to be

announced later

#### "Power Mac On Wheels" Tour to Visit Customer Sites Across North America Throughout 1995

CUPERTINO, California—March 21,1995—Apple Computer, Inc. will be making pit stops at customer sites, computer superstores and col lege campuses around the country with its Power Mac on Wheels pro-<br>motional tour. The tour features a World Sports Car, which Apple is sponsoring in the International

Motor Sports Association's (IMSA) 1995 Exxon World Sports Car Championships throughout the year. Apple is taking the car on the road along with a Power Mac Racing trailer— equipped with ten Power Macintosh systems, which will be used to demonstrate to customers the power, price/performance and compatibility of the Power Macintosh platform.

"Apple is employing an auto-rac ing theme to emphasize the power, speed, performance, flexibility, great design and quality of the Power Macintosh family of computers," said Jim Dunn, Power Macintosh brand manager, Apple USA.

#### Apple Makes Multimedia **Announcements**

Apple made a number of significant Multimedia announcements to coincide with the Apple Music Industry Day here in Cupertino, CA. 150 attendees from record labels were at the event.

LOS ANGELES/CUPERTINO, California. March 27,1995 American Recordings announced that several interactive music titles are under development that use Apple's QuickTime multimedia software. In addition, the company is using the Apple Media Kit to author several enhanced CD titles. Three of the label's bands including Love and Rockets, Skinny Puppy and Swell are currently developing enhanced CDs a new form of compact disc that adds multimedia features to an audio CD, enabling it to be played in both an audio CD and a computer CD-ROM player.

CUPERTINO, California March 27,1995 As part of its commitment to support musicians and music pub lishers and the burgeoning interac tive music market, Apple Computer, Inc., today unveiled the Interactive Music Track. The new track an extension to Apple's existing Apple Multimedia Program (AMP) provides essential tools, market data, useful contacts, invitations to industry events and software updates that specifically relate to interactive music.

CUPERTINO, Calif. March 27, 1995 Nettwerk Productions and Arista Records announced the newest release from Grammy Award nominee Sarah McLachlan, was developed on Apple Macintosh com puters using Apple's QuickTime mul timedia software. This new work, "The Freedom Sessions", is a new form of compact disc enhanced CD that adds multimedia features to an audio CD, enabling it to be played in both an audio CD and a computer CD-ROM player.

CUPERTINO, California March 27,1995 Apple Computer, Inc. today launched a branding program designed to promote QuickTime technology, the company's software architecture that supports the integration of sound, video and animation in a personal computer. The initial advertising campaign fea tures three ads targeted at the music industry, now experiencing rapid growth in multimedia applications. In the ads, music enthusiasts and professional musicians are reminded that QuickTime provides the tools and technologies necessary to create interactive music, games and CDs.

CUPERTINO, California March 27,1994 Apple Computer, Inc. and Opcode Systems, Inc. today announced an agreement to incor porate support for Opcode's Open Music System (OMS) into QuickTime, Apple's software that brings multimedia capabilities to personal computers and consumer electronic devices. By integrating support for Opcode's industry stan dard, MIDI-enabling software into QuickTime, Apple increases the power and flexibility of the QuickTime music architecture and reaffirms the role of the Macintosh computer in the music industry. Together, OMS and QuickTime simplify the creative process for mul timedia developers and music composers by intuitively routing QuickTime-created music tracks to external MIDI (Musical Instrument Digital Interface) devices such as keyboards, synthesizers, effects proces sors and drum machines.

CUPERTINO, California March 27,1995 Apple Computer, Inc. today launched QuickTime On-line, the company's new World Wide Web server. QuickTime On-line makes it possible for consumers to download and view QuickTime software-based music videos, interviews with musi cians, animations and even games.

QuickTime is Apple's cross-platform multimedia software that makes it possible for users to view and edit video, music, text, animations and other information on their comput ers. QuickTime On-Line includes information about the hottest inter active music titles and in the future is expected to feature excerpts from music videos from Warner Bros. Records artists such as Tom Petty, REM and Van Halen.

Among the record labels are: American Recordings, Elektra Entertainment, Nettwerk Productions/Arista Records, Sony Music Entertainment and Warner Bros. Records. Artists and bands using Apple tools and technologies for interactive music development include: Ace of Base, Deee-Lite, Love and Rockets, Sarah McLachlan, Moby, Tom Petty, Skinny Puppy, R.E.M., Squeeze and Van Halen.

# Mini'app'les general meeting minutes

March 18,1995 Southdale Library by Roy Sorenson

President Greg Carlson called the meeting of about 30 people to order at 2:20 pm. The business of the gen eral meeting is to accept nomina tions for the board of directors, Greg explained, and election ballots will be in the April newsletter and also available at April SIG meetings. Ballots must be received by April 27th. Dick Peterson (BBS Sysop) announced that a special nomina tions conference will be available on the BBS.

Nominations from the floor and the nominations committee were accepted:

President: Brian Bantz, Keven Kassulker

Vice President: Nick Ludwig

Secretary: Bob Demeules

Treasurer: Mel Magree Membership Director: Harry (& Pam) Lienke Operations and Resources Director: Erik Knopp Publications Director: Steve Thompson Software Director: Owen Aaland

Apple II SIG Director: Les Anderson Mac SIG Director: Eric Jacobson

Brief introductions were given by the nominees present, or on their behalf by Greg or VP Brian Bantz. Nominations were then closed and introductions and a round of applause to Georgi Isaacs for arrang ing the buffet, to Steve Thompson, John Hunkins Jr. and Tom Ostertag for their work on the newsletter, and to Wayne Coulliard for handling our mail distribution chores. Brian then introduced Clayton Baxley from

MultiTech, a local manufacturer of modems which recently celebrated their 25th year of operation by dou bling the size of their plant in Mounds View. After speaking about his tour of the new plant, Brian turned the meeting over to Clayton, who defined some common terms in modem jargon and when on to detail many of the MultiTech prod ucts and features. Brian said he is<br>working on arranging a discount for working on arranging a discount for user group members, and MultiTech offers a 10 year guarantee and Mac cables and MetComm software are available.

The TC/PC garage sale on March 25 and Mini'app'les spring swap meet on May 6 at Apache Plaza were announced. The meeting concluded with the traditional raffle of goodies including System 7.5, Data Viz Translators Pro, a System 7.5 book, tshirts, cups and pens.

# mini'app'les Board of Director's meeting minutes

#### March 2, 1995

Matthews Center, Minneapolis by Roy Sorenson

#### **Attendance**

Members: Greg Carlson, Brian Bantz, Jacque Gay, Roy Sorenson, Erik L. Knopp, Steve Thompson, Les Anderson, Bob Demeules, Eric Jacobson, Owen Aaland. Absent: David Laden. Guests: Bruce Thompson, Dick Peterson, Nick Ludwig, John Farrell.

Feb. meeting minutes were accepted with minor correction.

#### Treasurer's Report by Jacque Gay:

Feb. showed a loss of \$138.34. The swap meet monies have been received, and the missing check to the printer was found. Jacque said our insurer has waived the \$21 fee for our bond liability coverage. The recent purchase of an LCD viewer prompted discussion on how hard ware assets, purchases, and deprecia tion should be listed in our bookkeeping. Jacque will bring a copy of the big balance sheet to the April board meeting. The board approved without dissent a motion for Nick Ludwig to conduct an audit of our books. Treasurer's report accepted.

#### President's Report by Greg Carlson:

Greg mentioned an offer on modems for user group members by

# Mini a p p ' l e s H a n d y F o r m

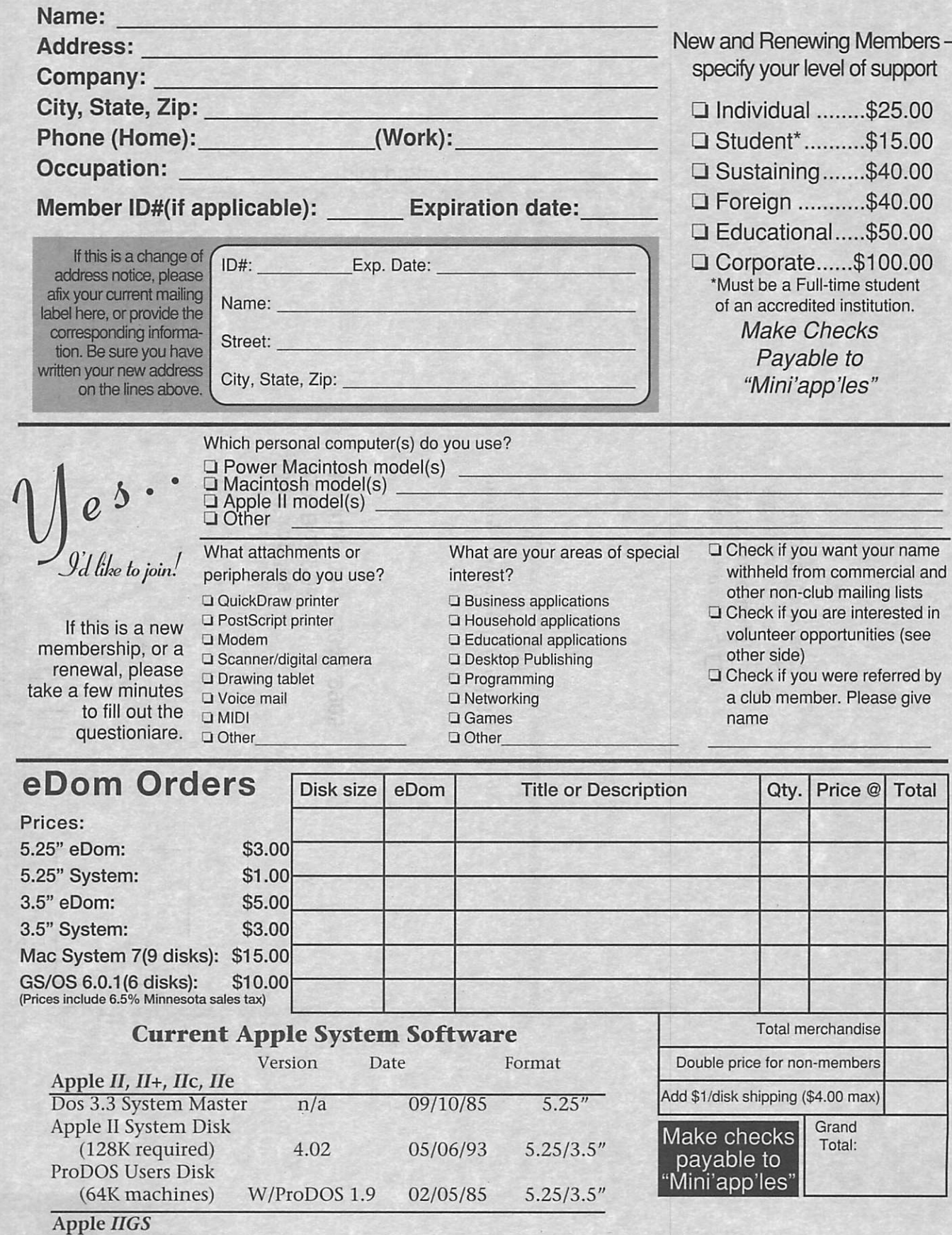

GS/OS System (6 disks) 6.0  $4/92$  3.5"<br>HyperMover(2 disks)  $n/a$   $n/a$  3.5" HyperMover(2disks)

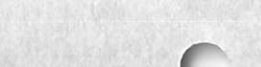

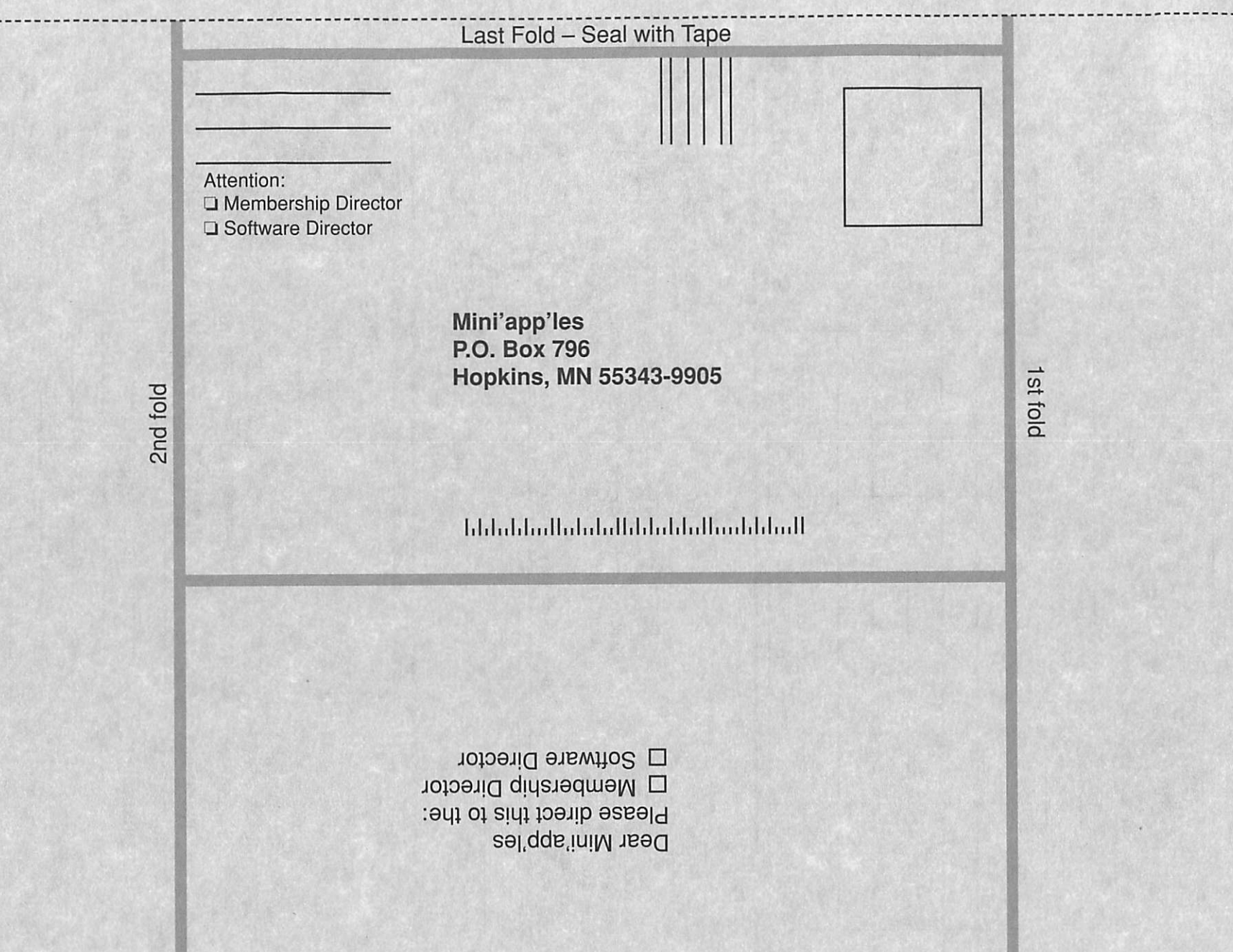

Hayes Products. Greg will forward a questionnaire from Hayes to Roy for completion.

#### Vice President's Report by Brian Bantz:

The general meeting will be March 18 at 2 pm at Southdale Library, featuring a speaker from modem manufacturer Multi Tech. Mini'app'les has been invited to par ticipate in TC/PC's garage sale March 28, and our own swap meet will be May 6 at Apache Plaza. Brian men tioned the User Group Connection awards points to each group based on purchases by its members: UGC's special deals are listed in club newsletter and additional informa tion is posted on club BBS. Brian also listed many ideas to increase atten dance at meetings.

#### Membership Director's Report by Bob Demeules:

We got some new members from our table at Midwinter Madness, and the board applauded the volunteers who staffed our booth. Bob reports 11 new members, 7 renewals, and 1 sustaining membership, for a total of 353.

#### Software Report by Owen Aaland:

\$42 in Feb. Mac EDOM sales. Owen reported 3 new Apple IIGS EDOMs, and 3 new Mac EDOMs.

#### Publications Director's Report by Steve Thompson:

Steve thanks John Hunkins Sr. and his wife Jayne for applying blue map stickers to the March newslet ter. Steve provided figures of compli mentary and exchange newsletter distribution. With membership less than 370, Steve decided to do the labeling-sorting of the newsletters himself, reducing club costs by about \$50 a month. Newsletter costs (per mailed copy) total \$0,884. Steve downloads and prints the mailing addresses from Bob, speeding up newsletter distribution. The election ballot will make the April issue: Bob

to provide ballot information to Tom Ostertag. Steve and Nick Ludwig distributed sign up sheets for the new members helping members section, and will be talking this up at the monthly meetings.

#### Mac SIG Director's Report by Eric Jacobson:

Some SIGs are meeting again at Southdale Library. Someone thought the Murray school meeting rooms may have phone line access, and Eric will check out this lead for telecom munication meetings.

#### Apple II SIG Director's Report by Les Anderson:

Meetings continue, no news to report.

#### Operations & Resources Director's Report by Erik Knopp:

Erik showed us the \$53 B&W LCD viewer purchased at the Midwest Madness sale.

#### Nomination Committee Report by Bob Demeules:

Bob reported they have found a full slate of nominees: for President -Keven Kassulker, for Vice President -Brian Bantz, for Secretary - Bob Demeules, for Treasurer - Mel Magree, for Membership Director -Harry and Pam Lienke, for Operations & Resources Director - Erik Knopp, for Publications Director - Steve Thompson, for Software

Director - Owen Aaland, for Mac SIG Director - Eric Jacobson, for Apple II SIG Director - Les Anderson.

#### BBS Report by Sysop Dick Peterson:

Dick reported 17% time usage of BBS in Feb.

All reports approved.

#### Old Business

LCD graphics display panel: Greg reported a check for \$850 has been sent, and he will post to BBS when the color LCD panel arrives. Greg still needs to pick up club Apple II equipment from Chuck Theisfeld.

#### New Business

Les said he had received only one offer for the ScanMan scanner, and asked if there were any more offers before revealing the bid. Roy asked if there was a minimum bid, Les said no, and Roy offered \$100. Les said Roy's offer was high bid and the sale<br>accepted by board.

Bob announced the club ImageWriter has a broken print head: estimated repair cost is \$50. Repair decision deferred.

#### Adjournment:

No Mar. executive board meet ing. Next board meeting 7 pm, Thursday, April 6, Matthews Center, 2318 29th Ave. S., Minneapolis. Submitted by Roy Sorenson, secretary.

# Directions to The Board Meeting

by Roy Sorenson

With road work on 1-94 underway, here are some alternative exits: Coming from West: on eastbound 1-94, take Hiawatha exit (Hwy 55), heading south, and then LEFT at first light onto 24th Street. This

will take you straight to parking lot for Mathews Center.

I'm not sure westbound on 1-94... maybe 280 exit, then west on Franklin Ave.

Board of Directors meeting is at: Mathews Center, 2318 29th Ave.

Pie SIG usually afterwards at Perkins off Franklin and Riverside Ave.

All members welcome!

# APPLE Macintosh REPAIR

' 1

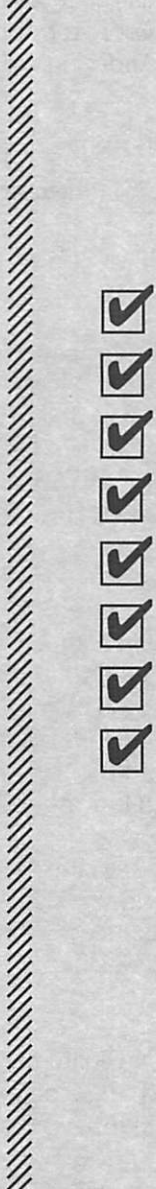

1 YEAR WARRANTY ON LOGIC BOARDS COMPONENT LEVEL REPAIR ROCK BOTTOM PRICING FAST TURNAROUND ANALOG BOARD REPAIR FLOPPY DRIVES (800 & FDHD) HARD DRIVES POWER SUPPLY UPGRADE

### 1-612-943-1306 FAX: 612-943-1309

Solutions for Continuing Technology

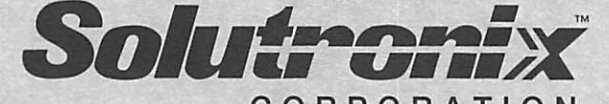

CORPORATION 7255 FLYING CLOUD DRIVE EDEN PRAIRIE, MN 55344 

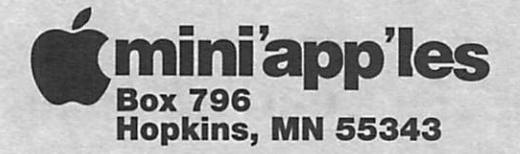

ADDRESS CORRECTION REQUESTED

1

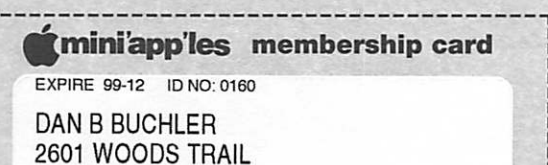

BURNSVILLE MN 55337

Mini'app'les Newsletter **May, 1995** 

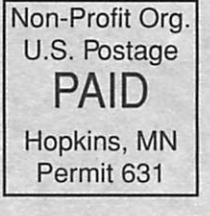

II<br>II

1

i